# Simulink<sup>®</sup> Control Design **For Use with Simulink®**

 $\blacksquare$  Modeling

 $\Box$  Simulation

□ Implementation

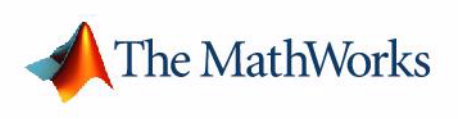

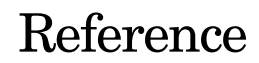

*Version 1*

#### **How to Contact The MathWorks:**

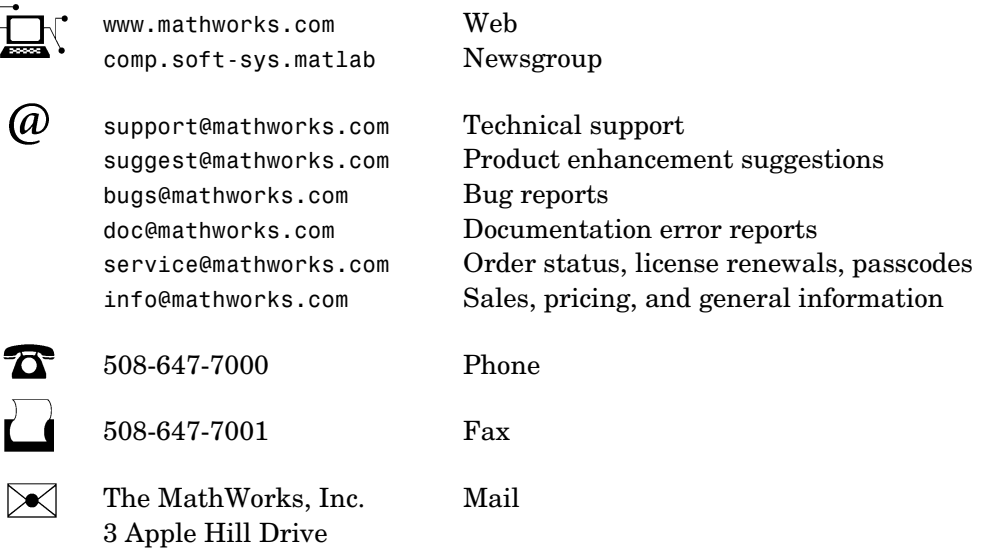

Natick, MA 01760-2098

For contact information about worldwide offices, see the MathWorks Web site.

#### *Simulink Control Design Reference*

COPYRIGHT 2004 by The MathWorks, Inc.

The software described in this document is furnished under a license agreement. The software may be used or copied only under the terms of the license agreement. No part of this manual may be photocopied or reproduced in any form without prior written consent from The MathWorks, Inc.

FEDERAL ACQUISITION: This provision applies to all acquisitions of the Program and Documentation by, for, or through the federal government of the United States. By accepting delivery of the Program or Documentation, the government hereby agrees that this software or documentation qualifies as commercial computer software or commercial computer software documentation as such terms are used or defined in FAR 12.212, DFARS Part 227.72, and DFARS 252.227-7014. Accordingly, the terms and conditions of this Agreement and only those rights specified in this Agreement, shall pertain to and govern the use, modification, reproduction, release, performance, display, and disclosure of the Program and Documentation by the federal government (or other entity acquiring for or through the federal government) and shall supersede any conflicting contractual terms or conditions. If this License fails to meet the government's needs or is inconsistent in any respect with federal procurement law, the government agrees to return the Program and Documentation, unused, to The MathWorks, Inc.

MATLAB, Simulink, Stateflow, Handle Graphics, and Real-Time Workshop are registered trademarks, and TargetBox is a trademark of The MathWorks, Inc.

Other product or brand names are trademarks or registered trademarks of their respective holders.

Printing History: June 2004 Online only New for Version 1.0 (Release 14)

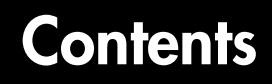

### **[Function Reference](#page-4-1)**

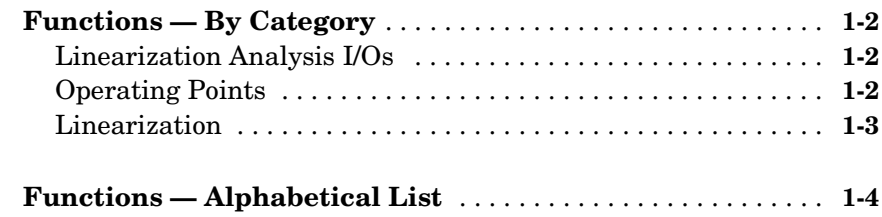

### **[Block Reference](#page-62-1)**

### *[2](#page-62-0)*

*[1](#page-4-0)*

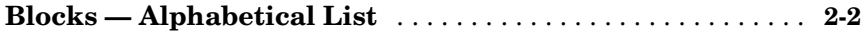

### **[Index](#page-66-0)**

## <span id="page-4-1"></span>Function Reference

[Functions — By Category \(p. 1-2\)](#page-5-0) A list of available functions, sorted by category [Functions — Alphabetical List \(p. 1-4\)](#page-7-1) A list of available functions, sorted alphabetically

<span id="page-4-0"></span>**1**

### <span id="page-5-0"></span>**Functions — By Category**

### <span id="page-5-1"></span>**Linearization Analysis I/Os**

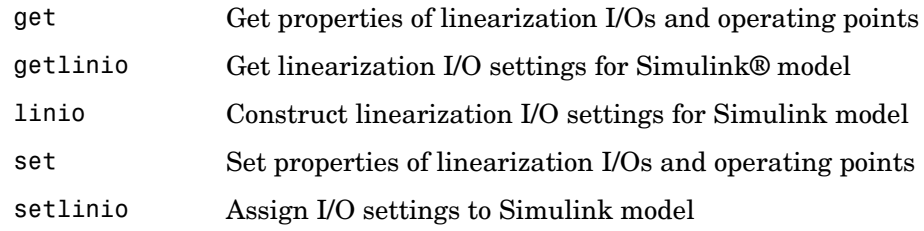

### <span id="page-5-2"></span>**Operating Points**

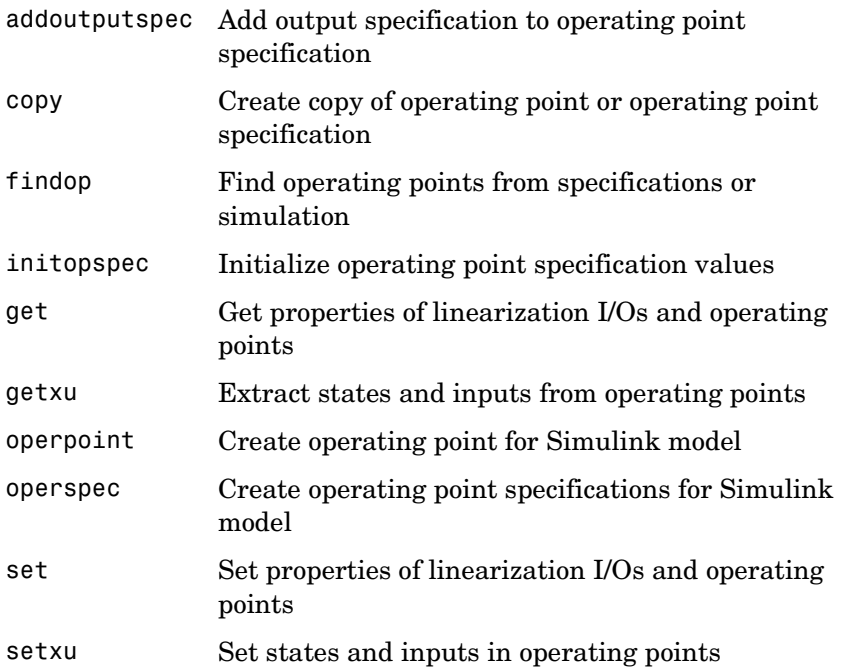

### <span id="page-6-0"></span>**Linearization**

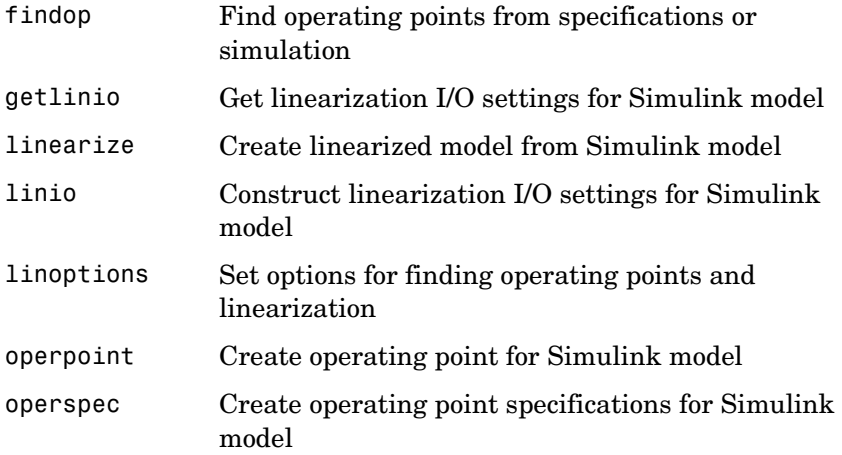

### <span id="page-7-1"></span><span id="page-7-0"></span>**Functions - Alphabetical List**

[This section contains function reference pages listed alphabetically.](#page-8-0) 

**1** 

<span id="page-8-1"></span><span id="page-8-0"></span>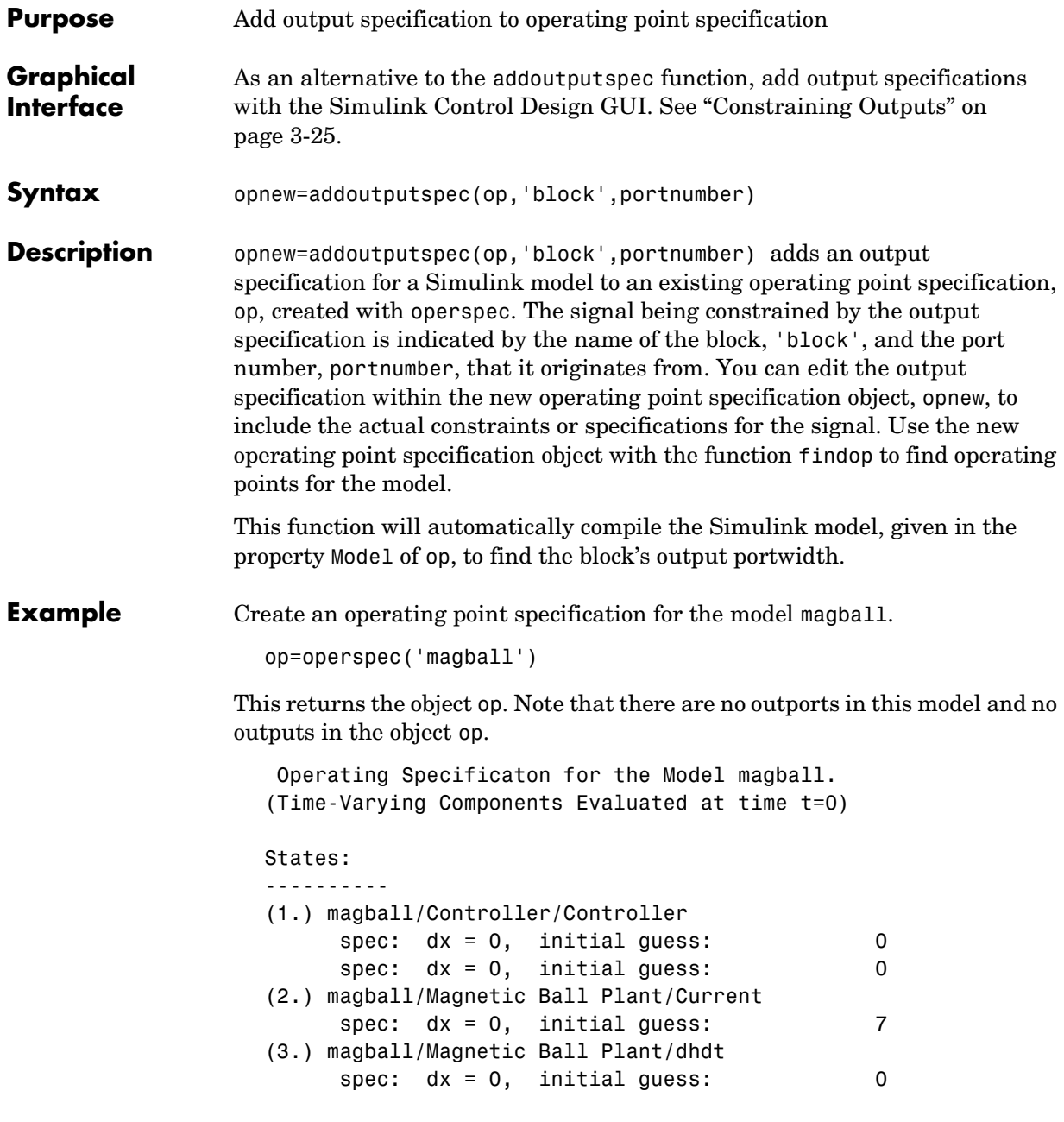

```
(4.) magball/Magnetic Ball Plant/height
     spec: dx = 0, initial guess: 0.05
```
Inputs: None

Outputs: None

To add an output specification to the signal between the Controller block and the Magnetic Ball Plant block, use the function addoutputspec.

```
newop=addoutputspec(op,'magball/Controller',1)
```
The output specification is added to the operating point specification object.

```
 Operating Specificaton for the Model magball.
(Time-Varying Components Evaluated at time t=0)
```

```
States:
----------
(1.) magball/Controller/Controller
     spec: dx = 0, initial quess: 0
     spec: dx = 0, initial guess: 0
(2.) magball/Magnetic Ball Plant/Current
     spec: dx = 0, initial quess: 7(3.) magball/Magnetic Ball Plant/dhdt
     spec: dx = 0, initial quess: 0
(4.) magball/Magnetic Ball Plant/height
     spec: dx = 0, initial quess: 0.05
```
Inputs: None

Outputs:

```
-----------
(1.) magball/Controller
       spec: none
```
Edit the output specification to constrain this signal to be 14.

newop.Outputs(1).Known=1, newop.Outputs(1).y=14

MATLAB® displays the final output specification.

Operating Specificaton for the Model magball.

```
(Time-Varying Components Evaluated at time t=0)
                  States: 
                  ----------
                  (1.) magball/Controller/Controller
                       spec: dx = 0, initial guess: 0
                       spec: dx = 0, initial guess: 0(2.) magball/Magnetic Ball Plant/Current
                       spec: dx = 0, initial guess: 7(3.) magball/Magnetic Ball Plant/dhdt
                       spec: dx = 0, initial guess: 0
                  (4.) magball/Magnetic Ball Plant/height
                       spec: dx = 0, initial guess: 0.05
                  Inputs: None
                  Outputs: 
                  -----------
                  (1.) magball/Controller
                       spec: y = 14See Also findop, operspec, operpoint
```
### **copy**

<span id="page-11-0"></span>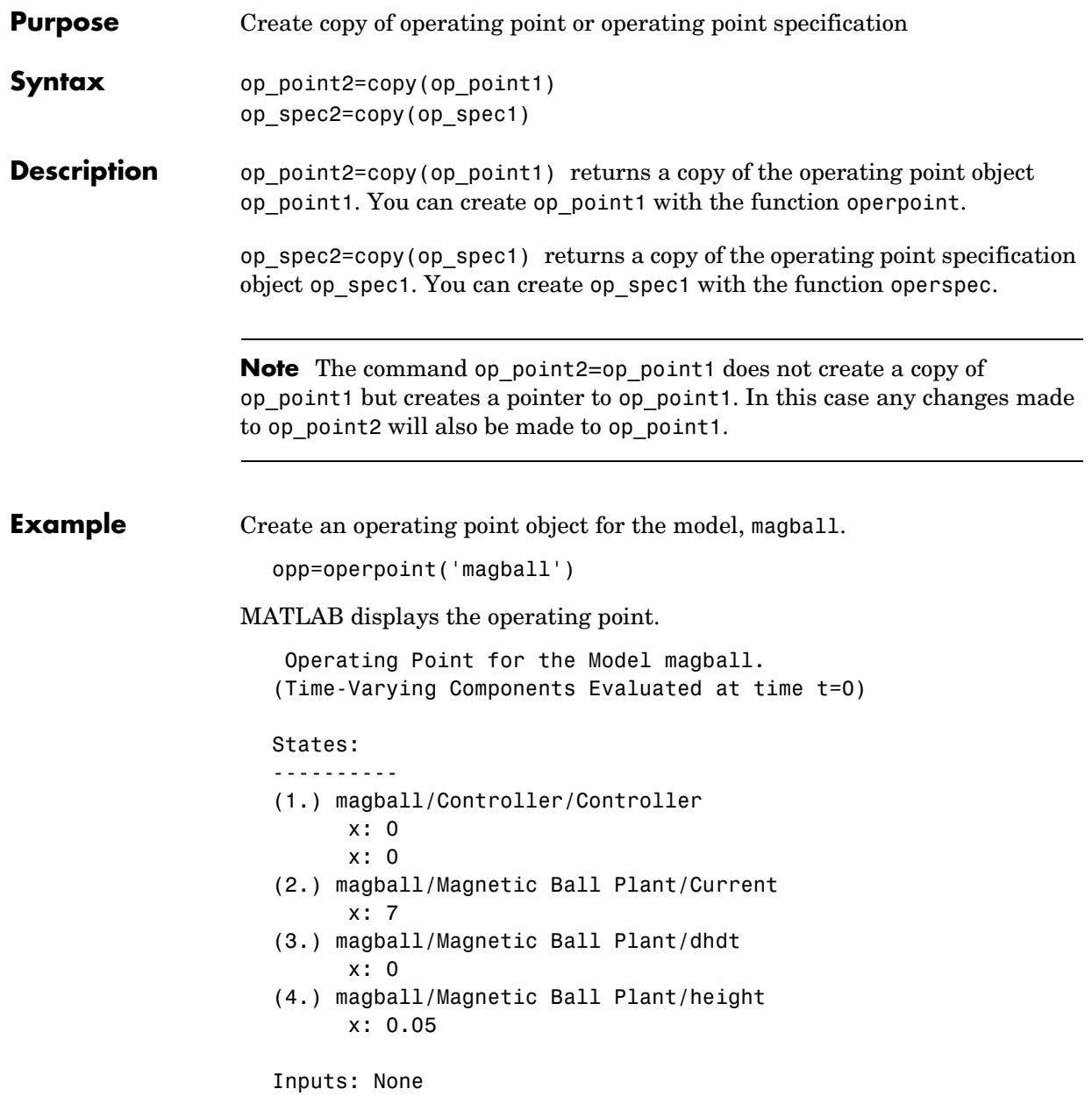

Create a copy of this object, opp.

new\_opp=copy(opp)

MATLAB displays an exact copy of the object.

```
 Operating Point for the Model magball.
(Time-Varying Components Evaluated at time t=0)
States: 
----------
(1.) magball/Controller/Controller
       x: 0 
       x: 0 
(2.) magball/Magnetic Ball Plant/Current
       x: 7 
(3.) magball/Magnetic Ball Plant/dhdt
       x: 0 
(4.) magball/Magnetic Ball Plant/height
       x: 0.05 
Inputs: None
```
**See Also** operpoint, operspec

### **findop**

<span id="page-13-0"></span>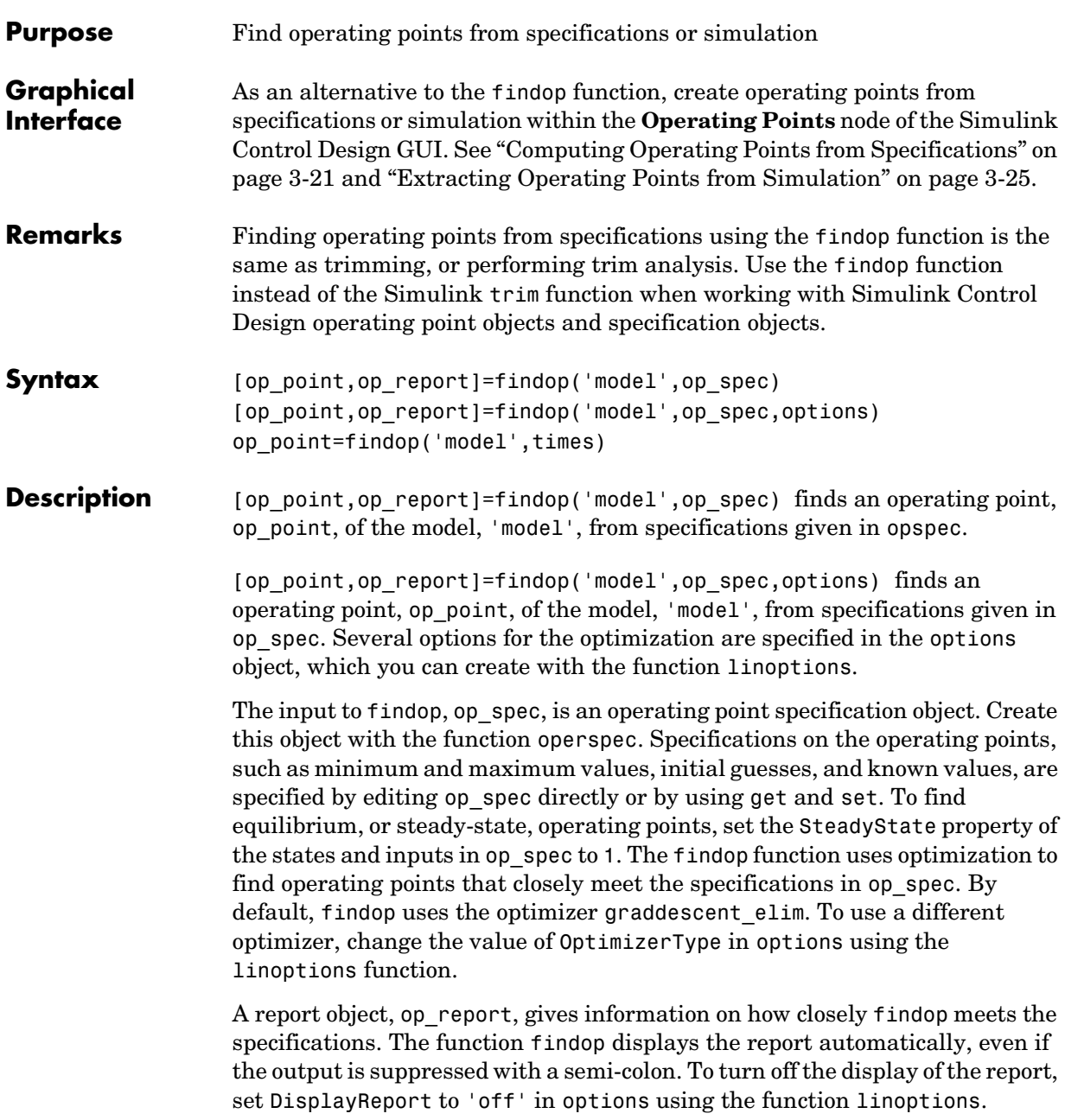

op\_point=findop('model',times) runs a simulation of the model, 'model', and extracts operating points from the simulation at the *snapshot* times given in the vector, times. An operating point object, op\_point, is returned.

For all syntaxes, the output of findop is an operating point object. Use this object with the function linearize to create linearized models of Simulink models. The operating point object has the following properties:

- **•** ["Model" on page 1-11](#page-14-2)
- **•** ["States" on page 1-11](#page-14-0)
- **•** ["Inputs" on page 1-11](#page-14-1)
- **•** ["Time" on page 1-12](#page-15-0)

#### <span id="page-14-2"></span>**Model**

Model specifies the name of the Simulink model that this operating point object refers to.

#### <span id="page-14-0"></span>**States**

States describes the operating points of states in the Simulink model. The States property is a vector of state objects that contains the operating point values of the states. There is one state object per block that has a state in the Simulink model. The States object has the following properties:

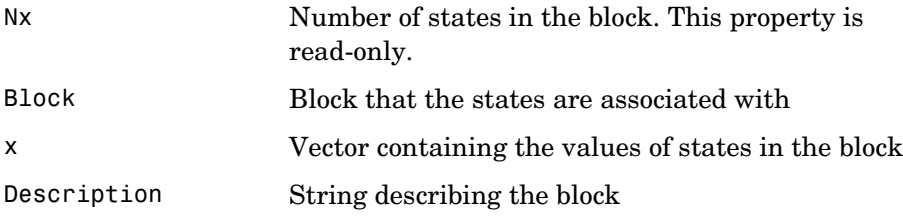

#### <span id="page-14-1"></span>**Inputs**

Inputs is a vector of input objects that contains the input levels at the operating point. There is one input object per root level inport block in the Simulink model. The Inputs object has the following properties:

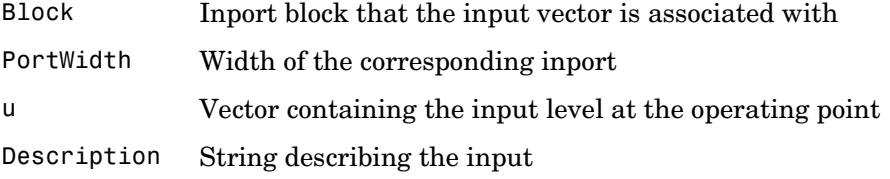

#### <span id="page-15-0"></span>**Time**

Time specifies the time at which any time-varying functions in the model are evaluated.

The operating point report object, returned when finding operating points from specifications, has the following properties:

- **•** Model
- **•** Inputs
- **•** Outputs
- **•** States
- **•** Time
- **•** TerminationString
- **•** OptimizationOutput

Of these properties, Model, Inputs, Outputs, States, and Time contain the same information as the operating point specification object, with the addition of dx values for the States and yspec values, or desired y values, for the Outputs. The TerminationString contains the message that findop displays after terminating the optimization. The OptimizationOutput property contains the same properties returned in the output variable of the Optimization Toolbox functions fmincon, fminsearch, and lsqnonlin. See the Optimization Toolbox documentation for more information. If you do not have the Optimization Toolbox, you can access the documentation at http://www.mathworks.com/access/helpdesk/help/toolbox/optim/optim. shtml

#### **Examples Example 1**

Create an operating point specification object for the model magball with the operspec function.

op\_spec=operspec('magball');

Edit the operating point specification object to reflect any specifications on the operating points such as minimum and maximum values, initial guesses, and known values. This example uses the default specifications in which SteadyState is set to 1 for all states, specifying that an equilibrium operating point is desired.

Find the equilibrium operating points with the findop function.

```
op_point=findop('magball',op_spec)
```
This returns an operating point object, op\_point.

```
 Operating Point for the Model magball.
(Time-Varying Components Evaluated at time t=0)
States: 
----------
(1.) magball/Controller/Controller
       x: 0 
       x: -2.56e-006 
(2.) magball/Magnetic Ball Plant/Current
       x: 7 
(3.) magball/Magnetic Ball Plant/dhdt
       x: 0 
(4.) magball/Magnetic Ball Plant/height
       x: 0.05
```
Inputs: None

MATLAB displays the name of the model, the time at which any time-varying functions in the model are evaluated, the names of blocks containing states, and the operating point values of the states. In this example there are four blocks that contain states in the model and four entries in the States object. The first entry contains two states. MATLAB also displays the Inputs field although there are no inputs in this model. To view the properties of op\_point in more detail, use the get function.

MATLAB also displays the operating point report object.

 Operating Point Search Report for the Model magball. (Time-Varying Components Evaluated at time t=0)

```
Operating condition specifications were successully met.
States: 
----------
(1.) magball/Controller/Controller
 x: 0 dx: 0 (0)
     x: -2.56e-006 dx: 0 (0)
(2.) magball/Magnetic Ball Plant/Current
 x: 7 dx: 0 (0)
(3.) magball/Magnetic Ball Plant/dhdt
     x: 0 dx: -1.78e-015 (0)
(4.) magball/Magnetic Ball Plant/height
 x: 0.05 dx: 0 (0)
Inputs: None
```
Outputs: None

In addition to the operating point values, the report shows how closely the specifications were met. In the report above, the dx values are all small and close to the desired dx values of 0 indicating that an equilibrium or steady-state value was found.

#### **Example 2**

To extract an operating point from a simulation at the times 10 and 20, you can use findop in the following way.

op\_point=findop('magball',[10,20])

This returns the message

There is more than one operating point. Select an element in the vector of operating points to display.

To display the first operating point, enter the command

op\_point(1)

This should display

```
 Operating Point for the Model magball.
(Time-Varying Components Evaluated at time t=10)
```

```
States: 
  ----------
  (1.) magball/Controller/Controller
          x: -4.82e-010 
          x: -2.56e-006 
  (2.) magball/Magnetic Ball Plant/Current
          x: 7 
  (3.) magball/Magnetic Ball Plant/dhdt
          x: 2.6e-006 
  (4.) magball/Magnetic Ball Plant/height
          x: 0.05 
  Inputs: None
To display the second operating point, enter
  op_point(2)
This returns
    Operating Point for the Model magball.
  (Time-Varying Components Evaluated at time t=20)
  States: 
  ----------
  (1.) magball/Controller/Controller
          x: -5.5e-010 
          x: -2.56e-006 
  (2.) magball/Magnetic Ball Plant/Current
          x: 7 
  (3.) magball/Magnetic Ball Plant/dhdt
          x: 2.54e-006 
  (4.) magball/Magnetic Ball Plant/height
          x: 0.05 
  Inputs: None
```
**See Also** operspec, linearize

<span id="page-19-0"></span>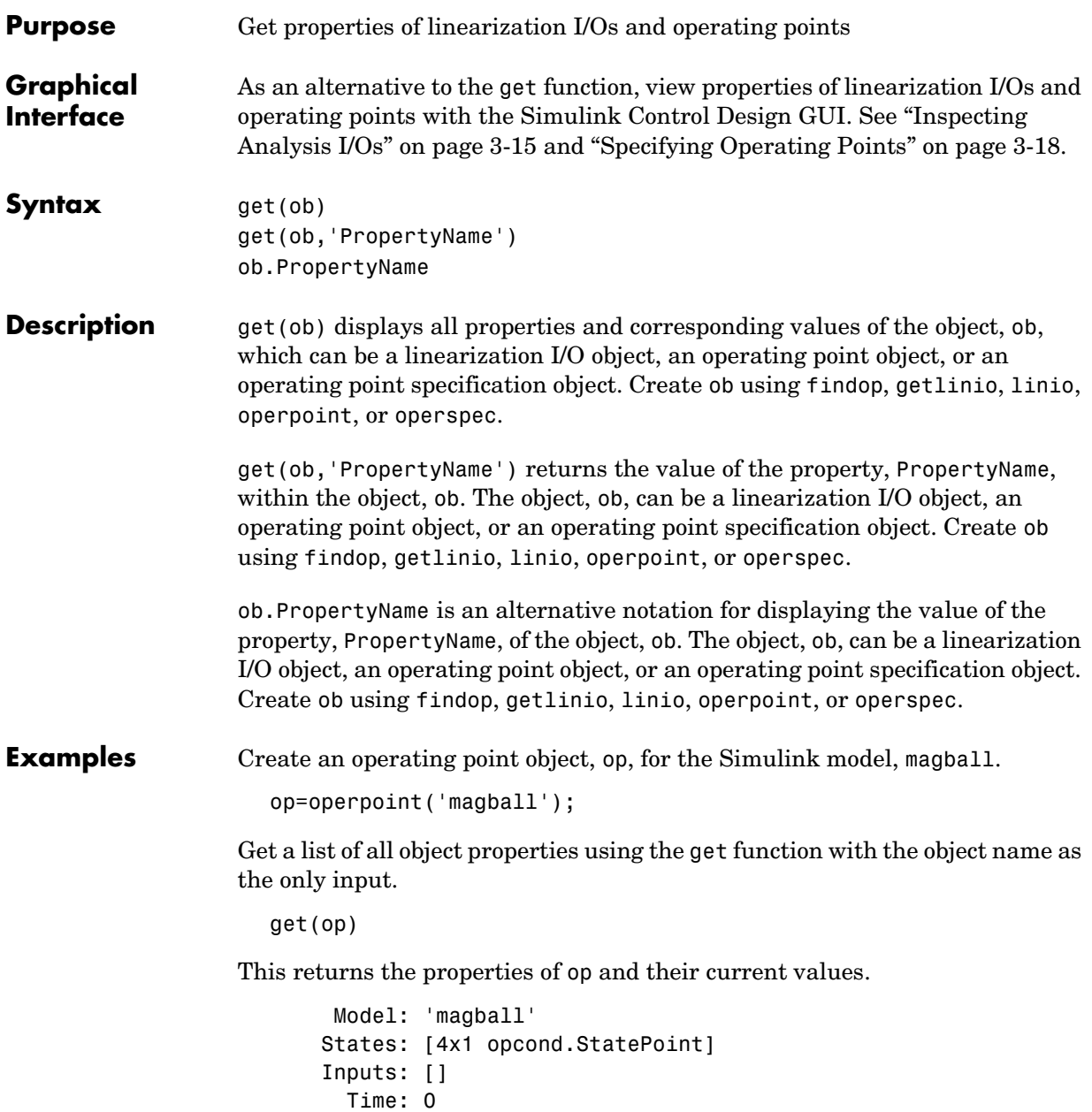

To view the value of a particular property of op, supply the property name as an argument to get. For example, to view the name of the model associated with the operating point object, type

```
V=get(op,'Model')
```
which returns

```
V =magball
```
Since op is a structure, you can also view any properties or fields using dot-notation, as in this example.

W=op.States

This returns a vector of objects containing information about the states in the operating point.

```
(1.) magball/Controller/Controller
       x: 0 
       x: 0 
(2.) magball/Magnetic Ball Plant/Current
       x: 7 
(3.) magball/Magnetic Ball Plant/dhdt
       x: 0 
(4.) magball/Magnetic Ball Plant/height
       x: 0.05
```
Use get to view details of W. For example

```
get(W(2), 'x')
```
returns

```
ans =7.0036
```
**See Also** findop, getlinio, linio, operpoint, operspec, set

### **getlinio**

<span id="page-21-0"></span>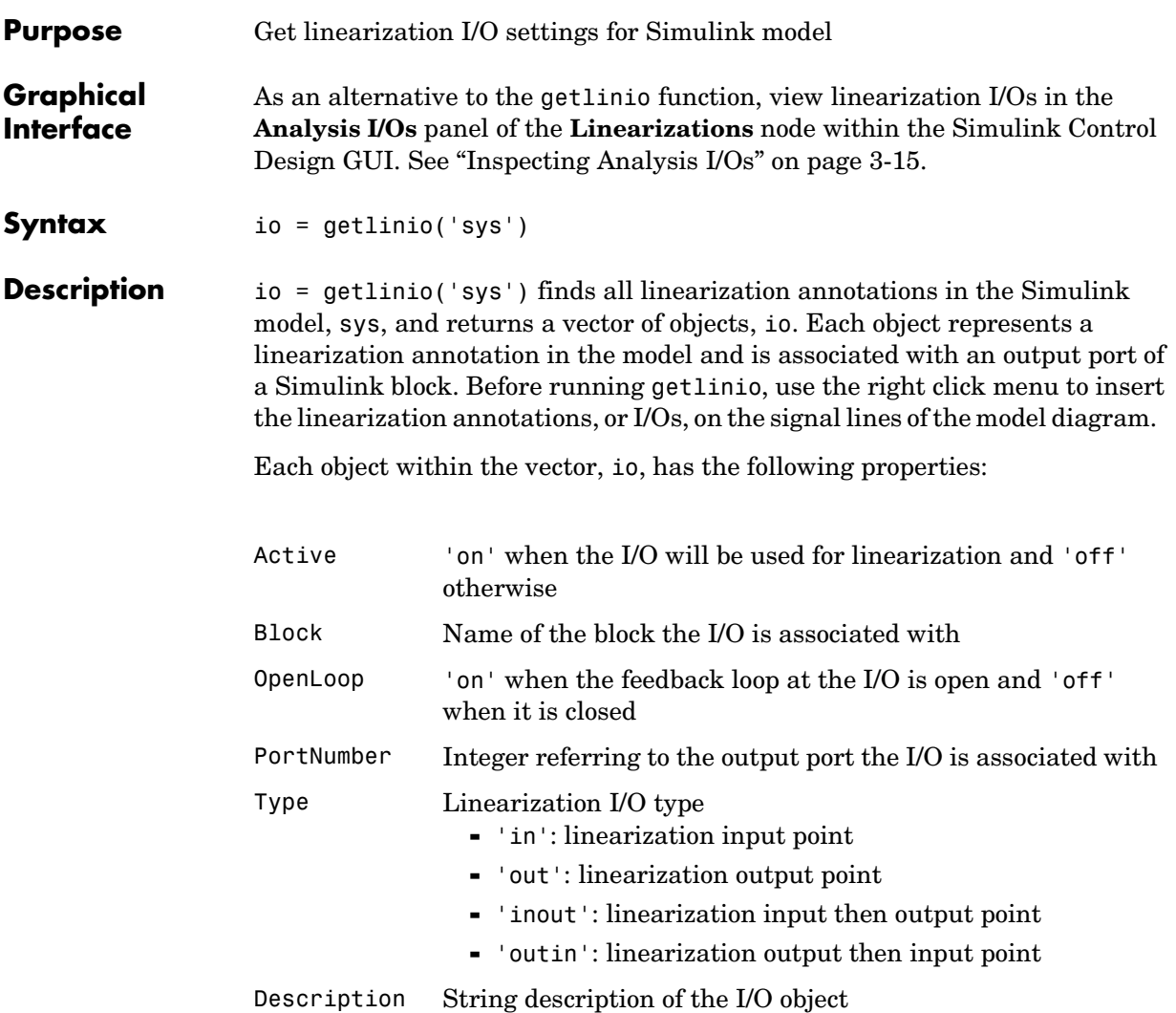

You can edit this I/O object to change its properties. Alternatively, you can change the properties of io using the set function. To upload an edited I/O object to the Simulink model diagram, use the setlinio function. Use I/O objects with the function linearize to create linear models.

**Example** Before creating a vector of I/O objects using getlinio, you must add linearization annotations representing the I/Os, such as input points or output points, to a Simulink model.

Open the Simulink model magball by typing

magball

at the MATLAB prompt. Right-click the signal line between the Magnetic Ball Plant and the Controller. Select **Linearization Points -> Input Point** from the menu to place an input point on this signal line. A small arrow pointing towards a small circle just above the signal line represents the input point. Right-click the signal line after the Magnetic Ball Plant. Select **Linearization Points -> Output Point** from the menu to place an output point on this signal line. A small arrow pointing away from a small circle just above the signal line represents the output point. The model diagram should now look like that in the following figure.

### **getlinio**

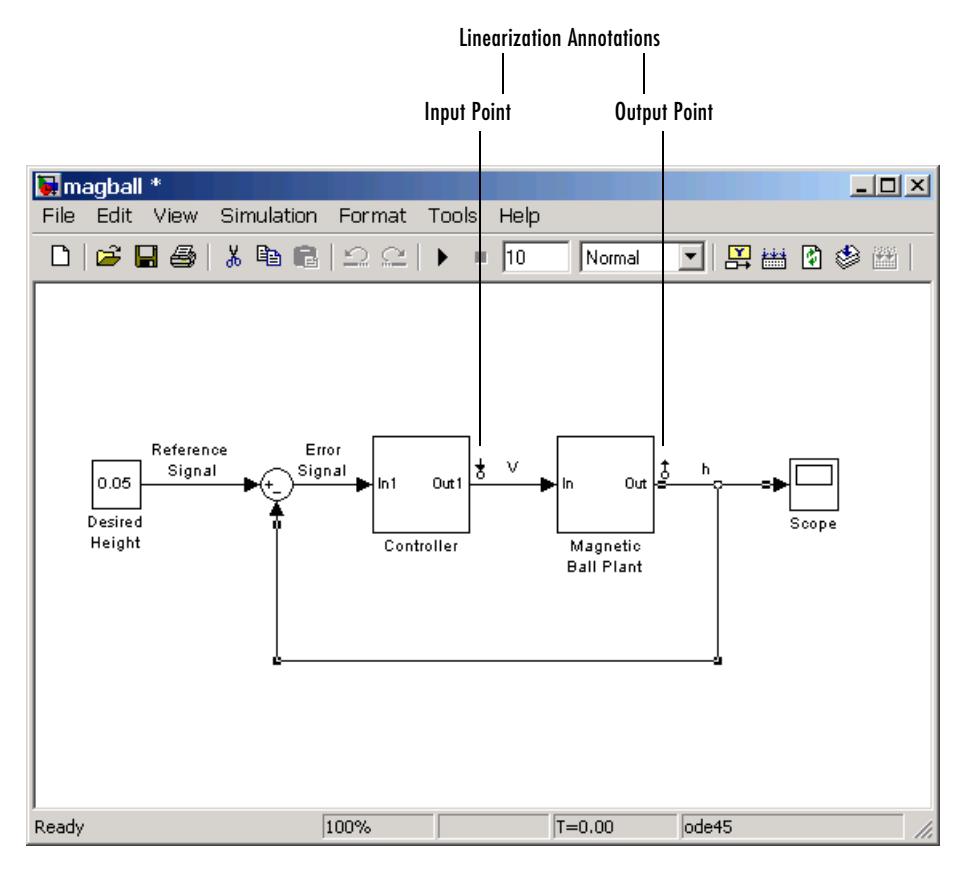

To create a vector of I/O objects for this model, type

```
io=getlinio('magball')
```
This returns a formatted display of the linearization I/Os.

Linearization IOs:

--------------------------

```
Block magball/Controller, Port 1 is marked with the following 
properties:
```
- No Loop Opening
- An Input Perturbation

Block magball/Magnetic Ball Plant, Port 1 is marked with the following properties:

- An Output Measurement
- No Loop Opening

There are two entries in the vector, io, representing the two linearization annotations previously set in the model diagram. MATLAB displays the name of the block associated with the I/O, the port number associated with the I/O, the type of IO (input perturbation or output measurement referring to an input point or output point respectively), and whether the IO is also a loop opening. By default, the I/Os have no loop openings. Display the properties of each I/O object in more detail using the get function.

**See Also** get, linearize, linio, set, setlinio

### **getlinplant**

<span id="page-25-0"></span>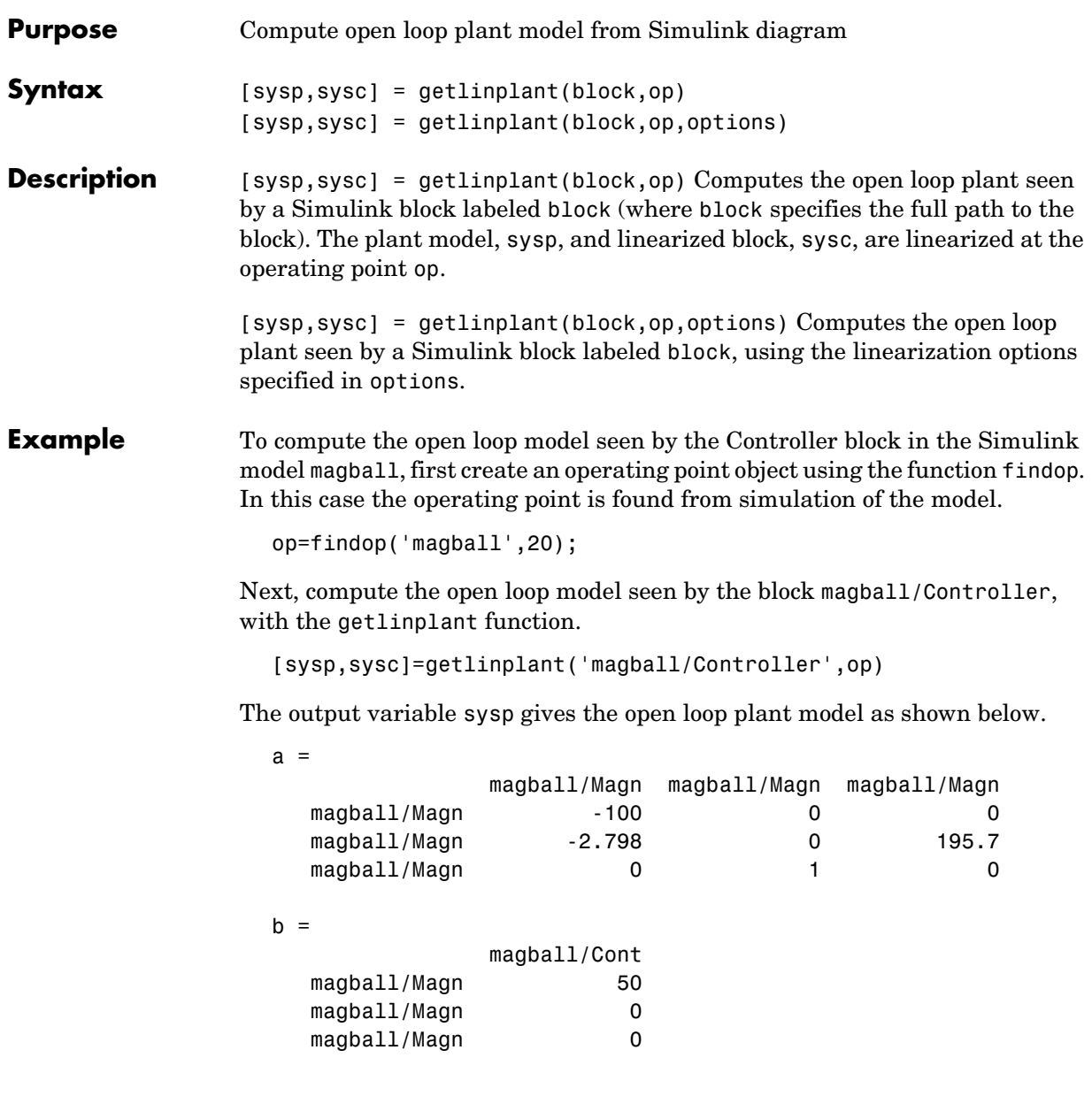

 $c =$  magball/Magn magball/Magn magball/Magn Controller ( 0 0 0 -1  $d =$  magball/Cont Controller ( 0 Continuous-time model.

**See Also** findop, linoptions, operpoint, operspec

### **getxu**

<span id="page-27-0"></span>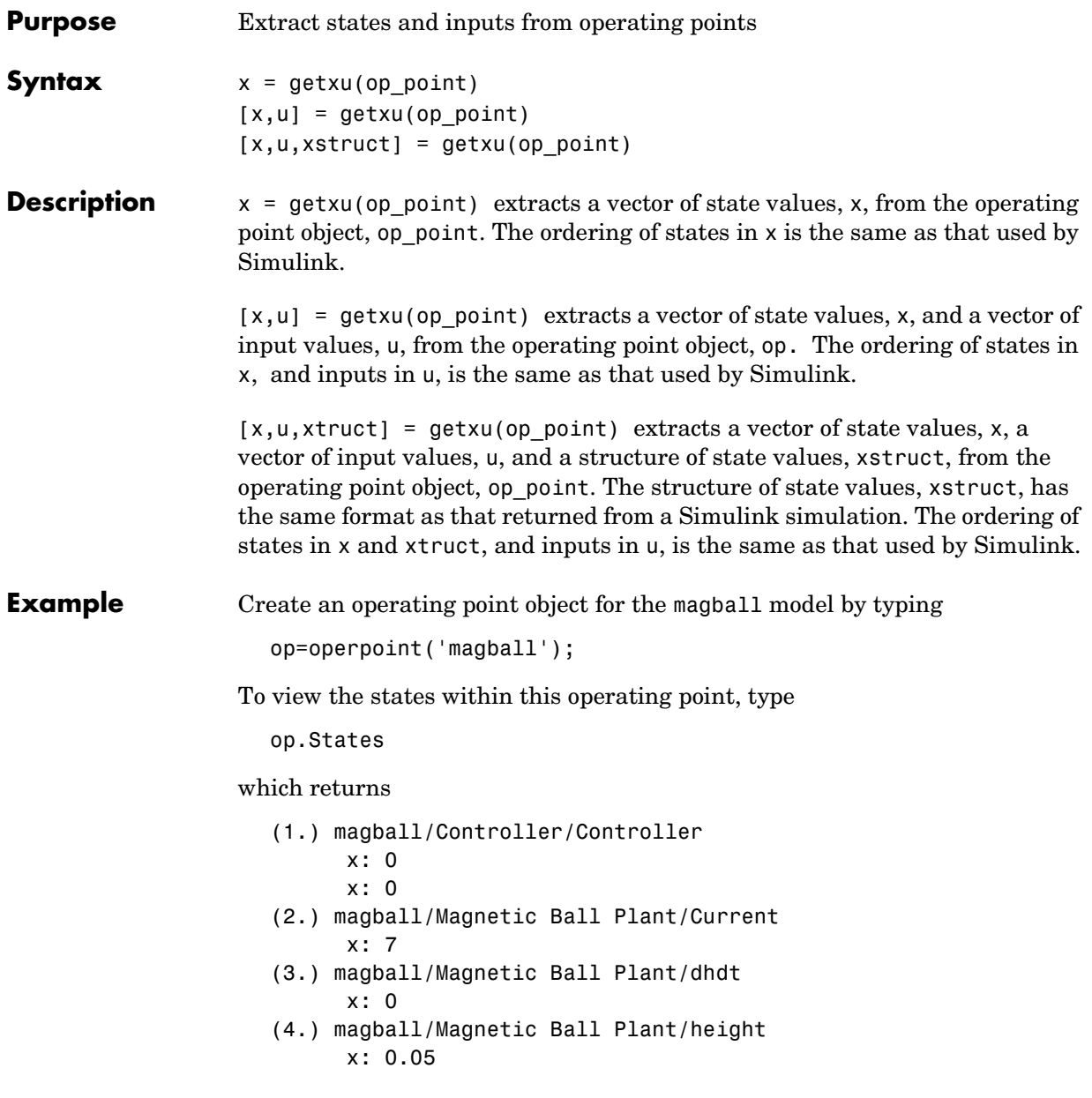

To extract a vector of state values, with the states in the ordering that is compatible with Simulink, along with inputs and a state structure, type

```
[x,u,xstruct]=getxu(op)
```
This returns

```
x = 0.0500
          0
          0
     7.0036
 0
u = []
xstruct =
        time: 0
     signals: [1x4 struct]
```
View xstruct in more detail by typing

```
xstruct.signals
```
This displays

```
1x4 struct array with fields:
     values
     dimensions
     label
     blockname
```
View each component of the structure individually. For example:

```
xstruct.signals(1).values
```

```
ans = 0
       \Omega
```
xstruct.signals(2).values ans  $=$  7.0036 You can import these vectors and structures into Simulink as initial conditions or input vectors, or use them with setxu, to set state and input values in

another operating point.

**See Also** operpoint, operspec

<span id="page-30-0"></span>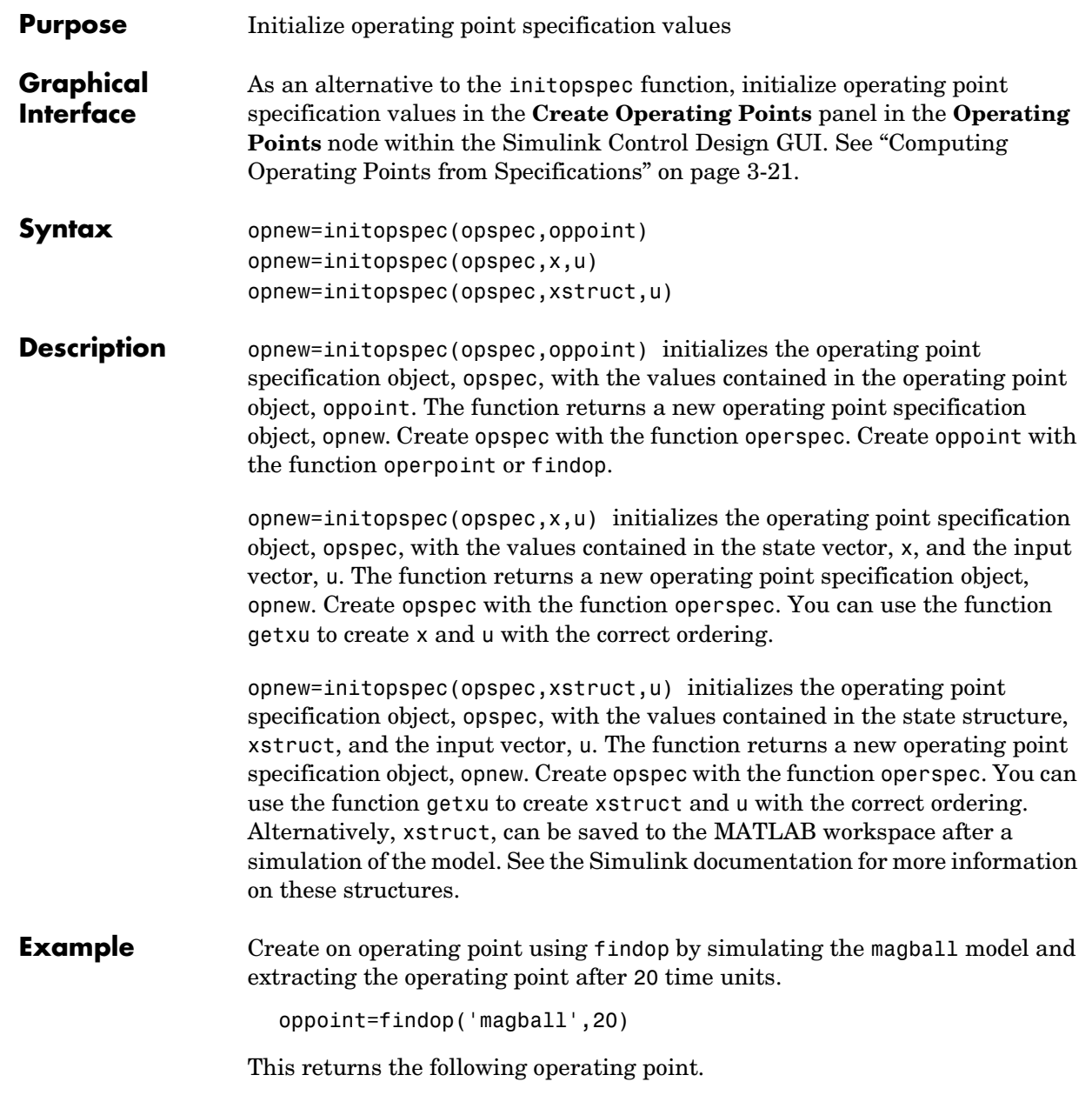

```
 Operating Point for the Model magball.
(Time-Varying Components Evaluated at time t=20)
States: 
----------
(1.) magball/Controller/Controller
       x: 5.28e-009 
       x: -2.56e-006 
(2.) magball/Magnetic Ball Plant/Current
       x: 6.99 
(3.) magball/Magnetic Ball Plant/dhdt
       x: -2.62e-005 
(4.) magball/Magnetic Ball Plant/height
       x: 0.05
```

```
Inputs: None
```
Use these operating point values as initial values in an operating point specification object.

opspec=operspec('magball'); newopspec=initopspec(opspec,oppoint)

The new operating point specification object is displayed.

```
 Operating Specificaton for the Model magball.
(Time-Varying Components Evaluated at time t=0)
```

```
States:
```
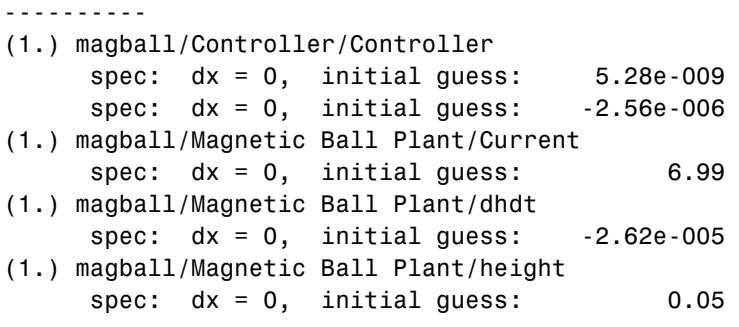

Inputs: None

### **initopspec**

Outputs: None

You can now use this object to find operating points by optimization.

**See Also** findop, getxu, operpoint, operspec

### **linearize**

<span id="page-33-0"></span>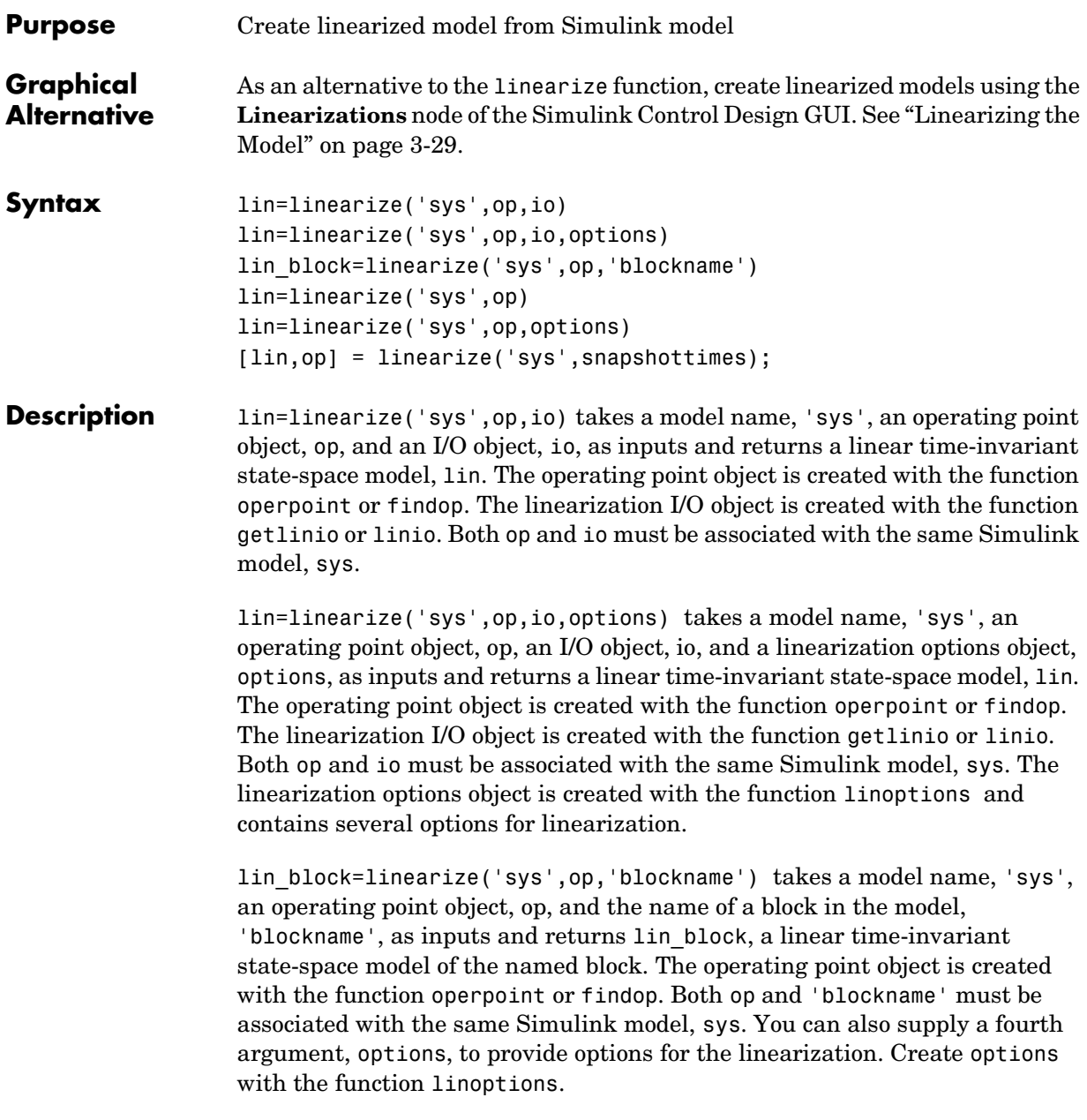

lin=linearize('sys',op) creates a linearized model, lin, of the system 'sys' at the operating point, op. Root-level inport and outport blocks in sys are used as inputs and outputs for linearization. The operating point object, op, is created with the function operpoint or findop. You can also supply a third argument, options, to provide options for the linearization. Create options with the function linoptions.

lin=linearize('sys',op,options) is the form of the linearize function that is used with numerical-perturbation linearization. The function returns a linear time-invariant state-space model, lin, of the entire model, sys. The operating point object, op, is created with the function operpoint or findop. The LinearizationAlgorithm option must be set to 'numericalpert' within options for numerical-perturbation linearization to be used. Create the variable options with the linoptions function. The function uses inport and outport blocks in the model as inputs and outputs for linearization.

[lin,op] = linearize('sys',snapshottimes); creates operating points for the linearization by simulating the model, 'sys', and taking snapshots of the system's states and inputs at the times given in the vector snapshottimes. The function returns lin, a set of linear time-invariant state-space models evaluated and op, the set of operating point objects used in the linearization. You can specify input and output points for linearization by providing an additional argument such as a linearization I/O object created with getlinio or linio, or a block name. If an I/O object or block name is not supplied the linearization will use root-level inport and outport blocks in the model. You can also supply an additional argument, options, to provide options for the linearization. Create options with the function linoptions.

**Algorithms** Linearization algorithm options are set with the function linoptions and passed to the function linearize as an optional argument.

#### **Example** Open the Simulink model, magball, and insert linearization annotations as shown in the following figure.

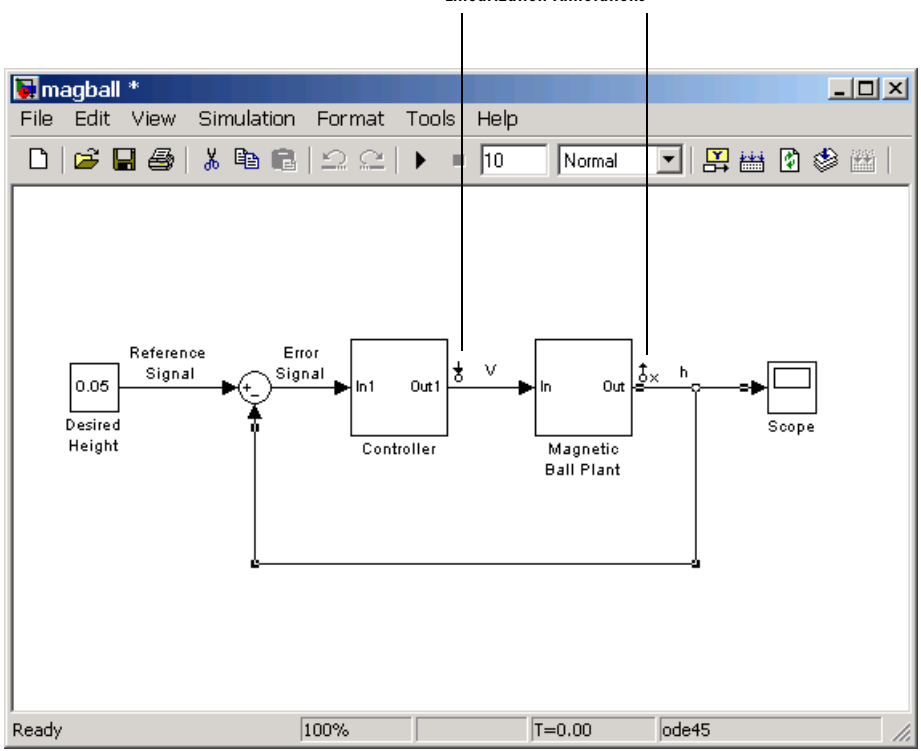

Linearization Annotations

Create an I/O object based on the linearization annotations, create an operating point specification object for the model, and then find the operating point using findop.

```
io=getlinio('magball');
op=operspec('magball');
op=findop('magball',op);
```
Compute a linear model of the magball system, based on the linearization I/Os, io, and defined about the operating point, op, with the command

```
lin=linearize('magball',op,io)
```
which returns  $a =$  magball/Magn magball/Magn magball/Magn magball/Magn 0 0 0 1 magball/Magn 0 -100 0 magball/Magn 196.2 -2.801 0  $b =$  magball/Cont magball/Magn 0 magball/Magn 50 magball/Magn 0  $c =$  magball/Magn magball/Magn magball/Magn magball/Magn 1 0 0 0  $d =$  magball/Cont magball/Magn 0

Continuous-time model.

The matrices, a, b, c, and d are the state-space matrices of the linear system given by the following equations

 $\dot{x}(t) = ax(t) + bu(t)$  $y(t) = cx(t) + du(t)$ 

where  $x(t)$  is a vector of states and  $u(t)$  is a vector of inputs to the system.

You can view the linearized model, lin, with the LTI Viewer

ltiview(lin)

which produces the following plot.

### **linearize**

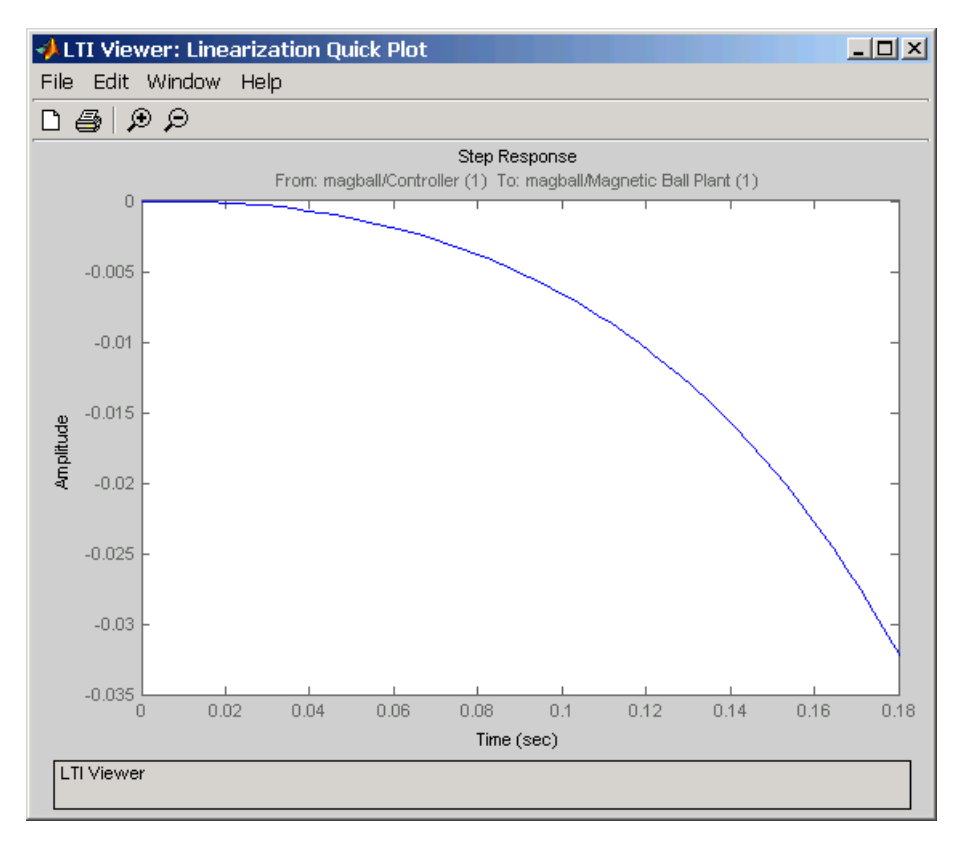

**See Also** findop, getlinio, operpoint, operspec, linio, linoptions, ltiview

<span id="page-38-0"></span>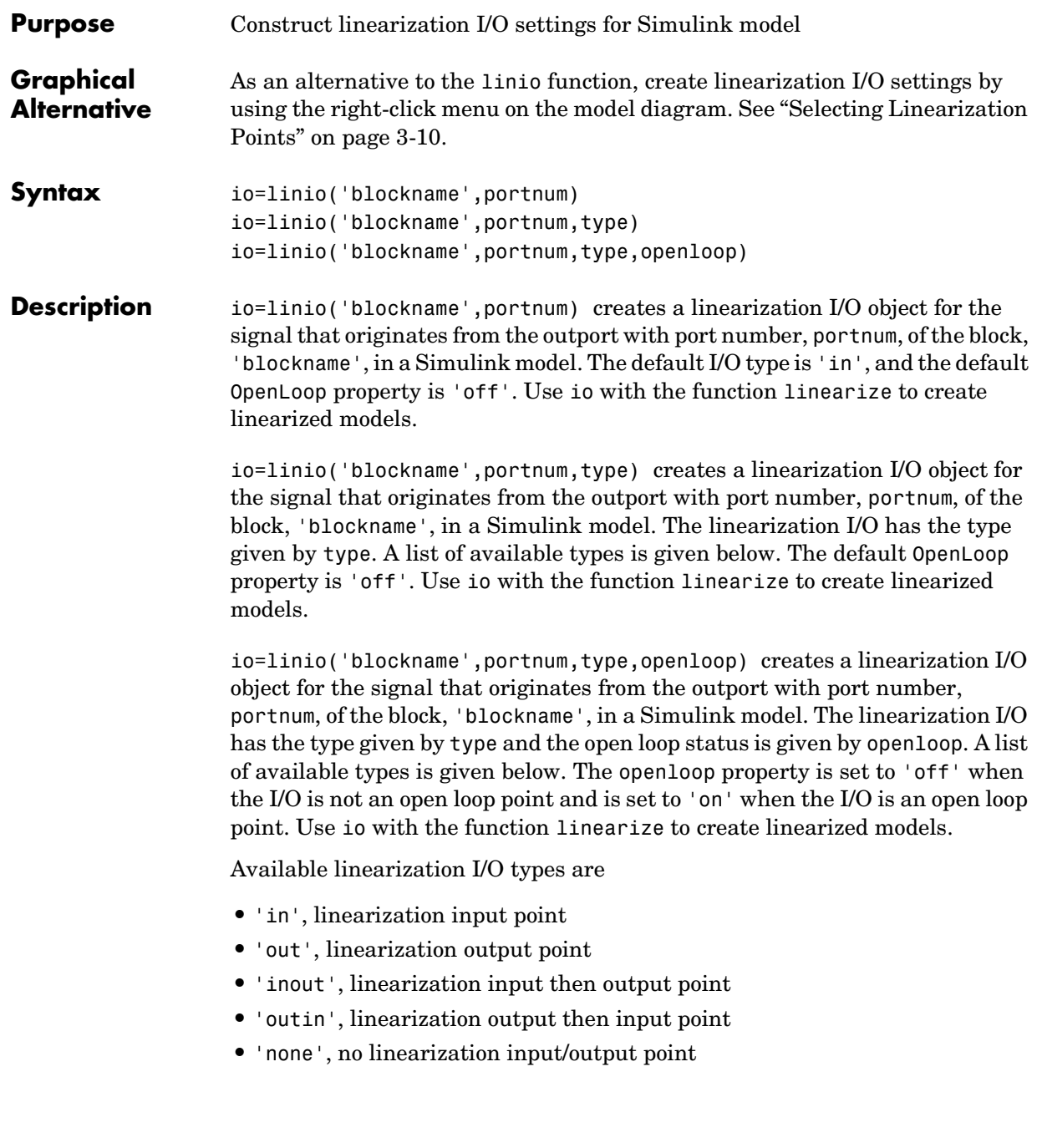

### **linio**

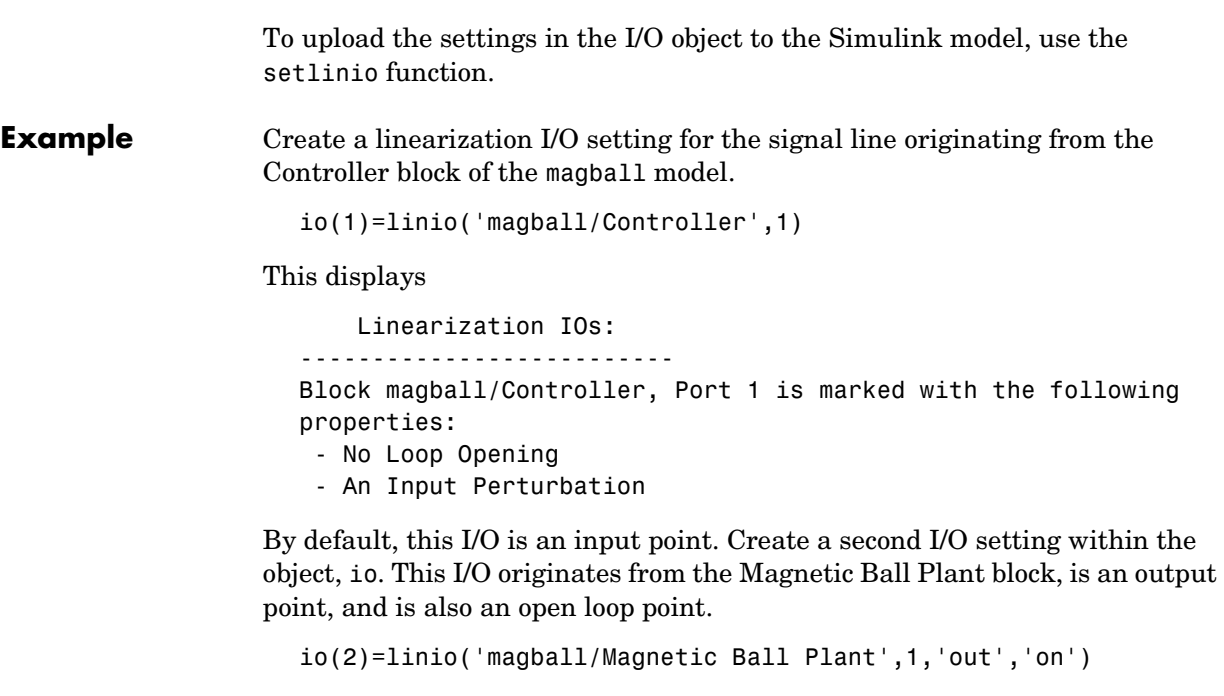

The new object, io, is displayed.

```
 Linearization IOs: 
                     --------------------------
                    Block magball/Controller, Port 1 is marked with the following 
                     properties:
                      - No Loop Opening
                      - An Input Perturbation
                    Block magball/Magnetic Ball Plant, Port 1 is marked with the 
                     following properties:
                       - An Output Measurement
                       - A Loop Opening
See Also getlinio, linearize, setlinio
```
<span id="page-40-0"></span>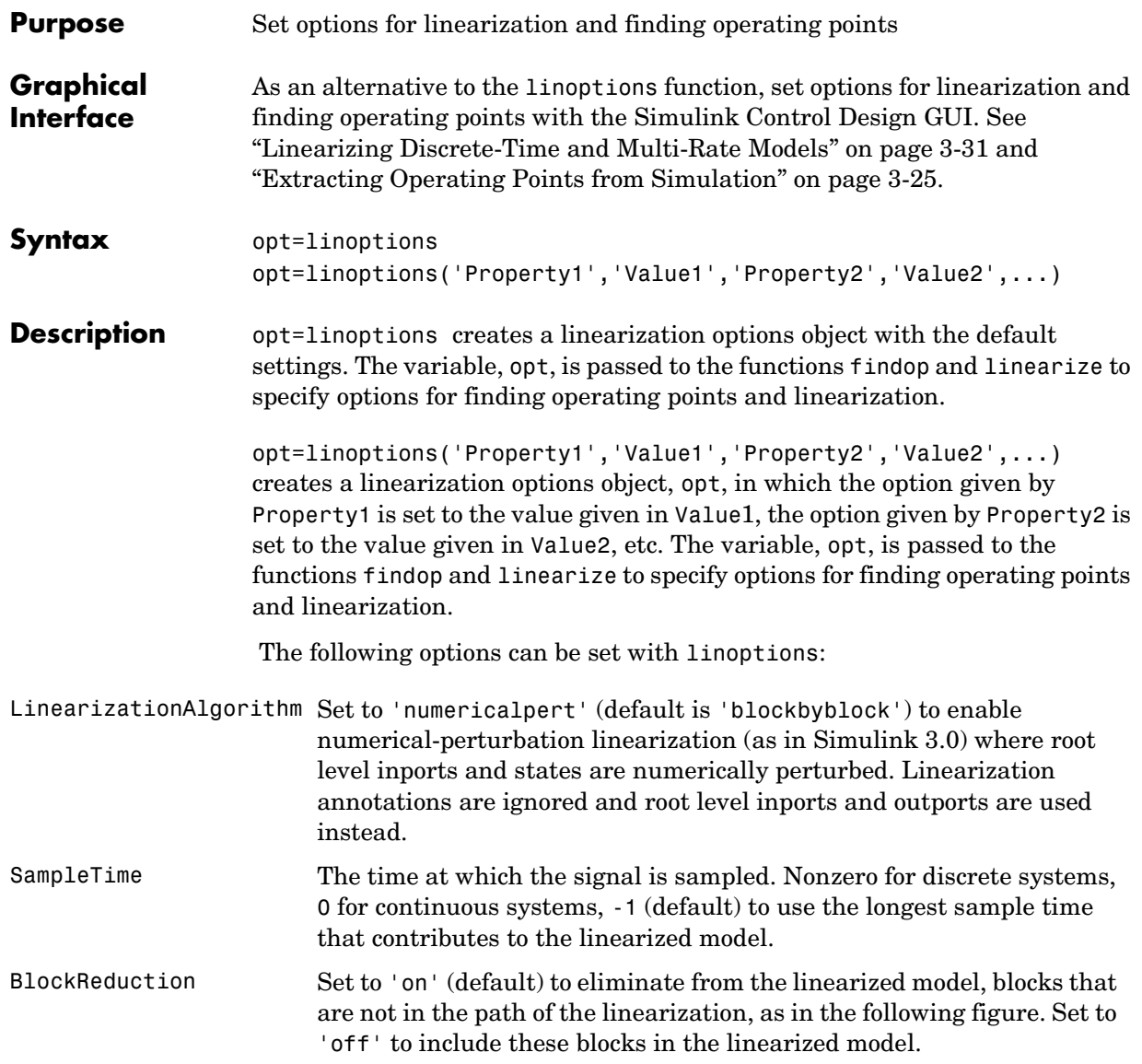

### **linoptions**

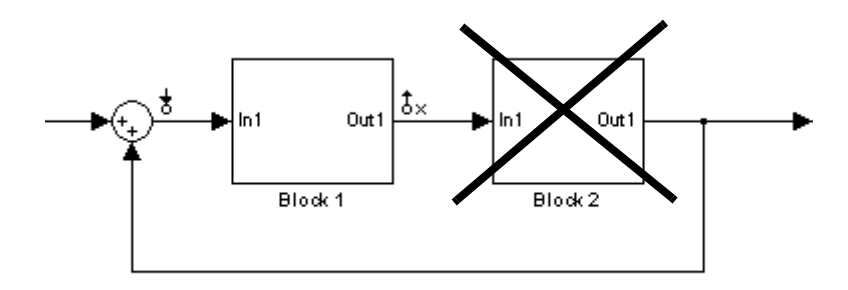

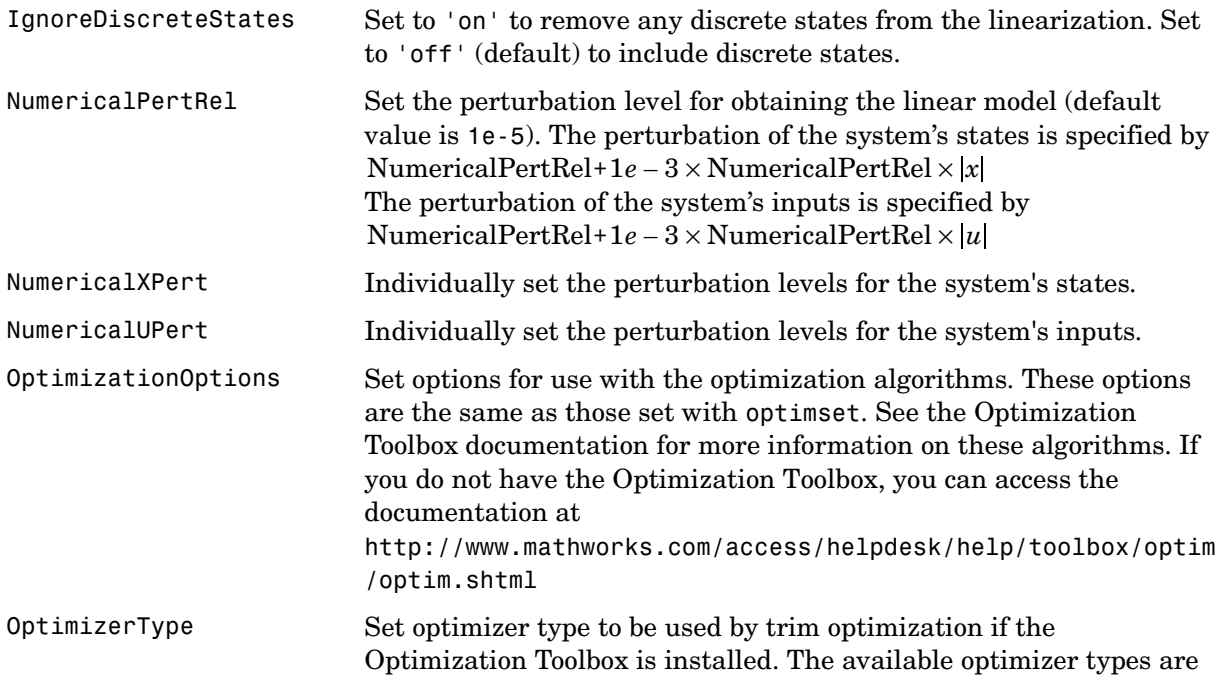

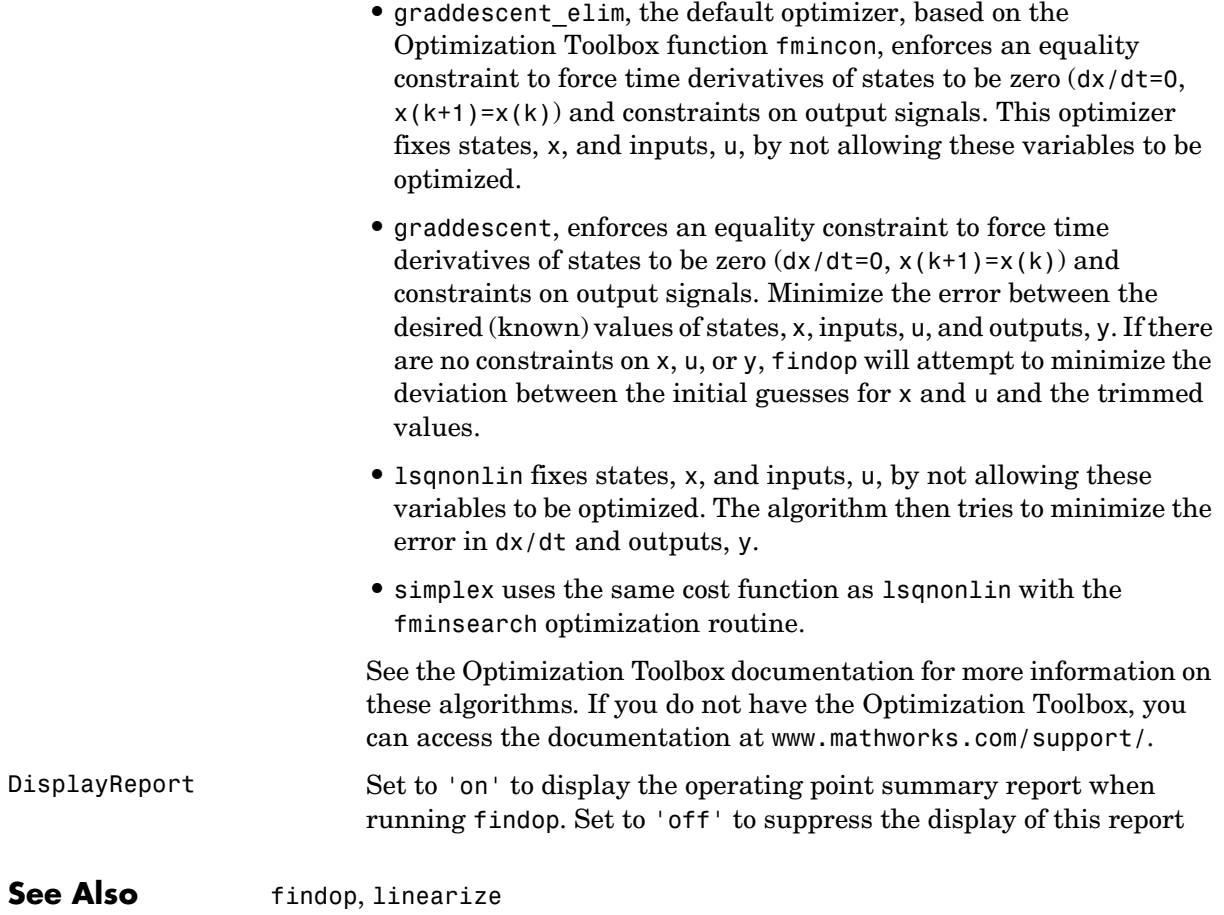

### **operpoint**

<span id="page-43-2"></span>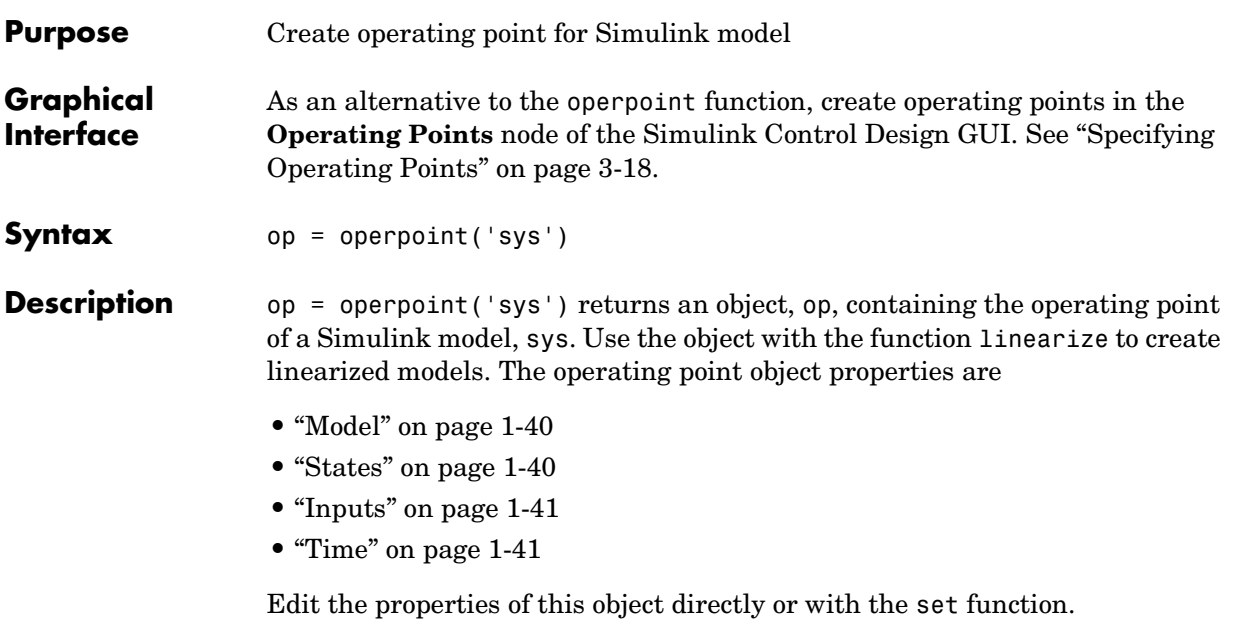

#### <span id="page-43-0"></span>**Model**

Model specifies the name of the Simulink model that this operating point object refers to.

#### <span id="page-43-1"></span>**States**

States describes the operating points of states in the Simulink model. The States property is a vector of state objects that contains the operating point values of the states. There is one state object per block that has a state in the Simulink model. The States object has the following properties:

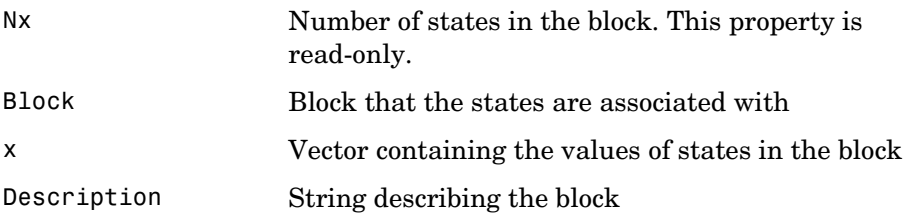

#### <span id="page-44-0"></span>**Inputs**

Inputs is a vector of input objects that contains the input levels at the operating point. There is one input object per root level inport block in the Simulink model. The Inputs object has the following properties:

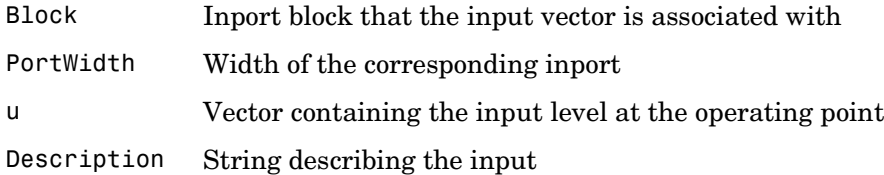

#### <span id="page-44-1"></span>**Time**

Time specifies the time at which any time-varying functions in the model are evaluated.

**Example** To create an operating point object for the Simulink model magball, type

```
op = operpoint('magball')
```
#### which returns

 Operating Point for the Model magball. (Time-Varying Components Evaluated at time t=0) States: ---------- (1.) magball/Controller/Controller x: 0 x: 0 (2.) magball/Magnetic Ball Plant/Current x: 7 (3.) magball/Magnetic Ball Plant/dhdt x: 0

(4.) magball/Magnetic Ball Plant/height x: 0.05

Inputs: None

MATLAB displays the name of the model, the time at which any time-varying functions in the model are evaluated, the names of blocks containing states, and the values of the states at the operating point. In this example there are four blocks that contain states in the model and four entries in the States object. The first entry contains two states. MATLAB also displays the Inputs although there are not any in this model. To view the properties of op in more detail, use the get function.

**See Also** get, linearize, operspec, set

<span id="page-46-2"></span>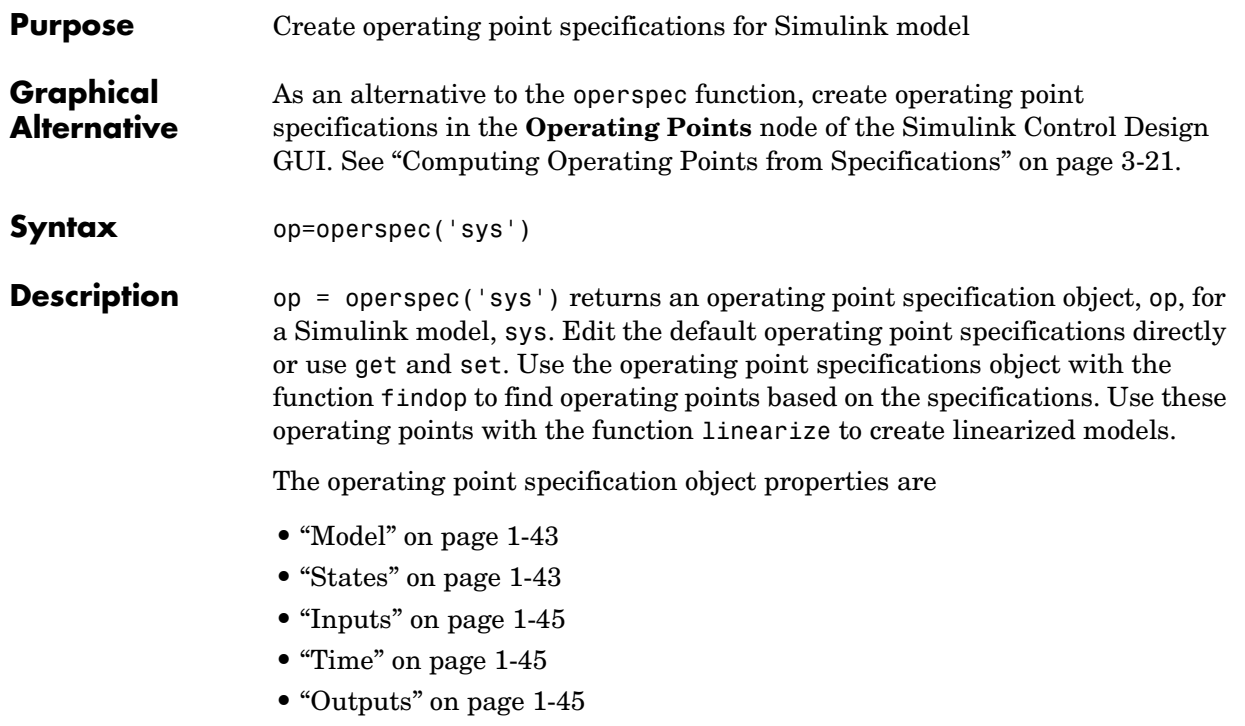

Use the set function to edit the properties of this object before running findop.

#### <span id="page-46-0"></span>**Model**

Model is the name of the Simulink model that this operating point specification object is associated with.

#### <span id="page-46-1"></span>**States**

States describes the operating point specifications for states in the Simulink model. The States property is a vector of state objects that each contain specifications for particular states. There is one state specification object per block that has a state in the model. The States object has the following properties:

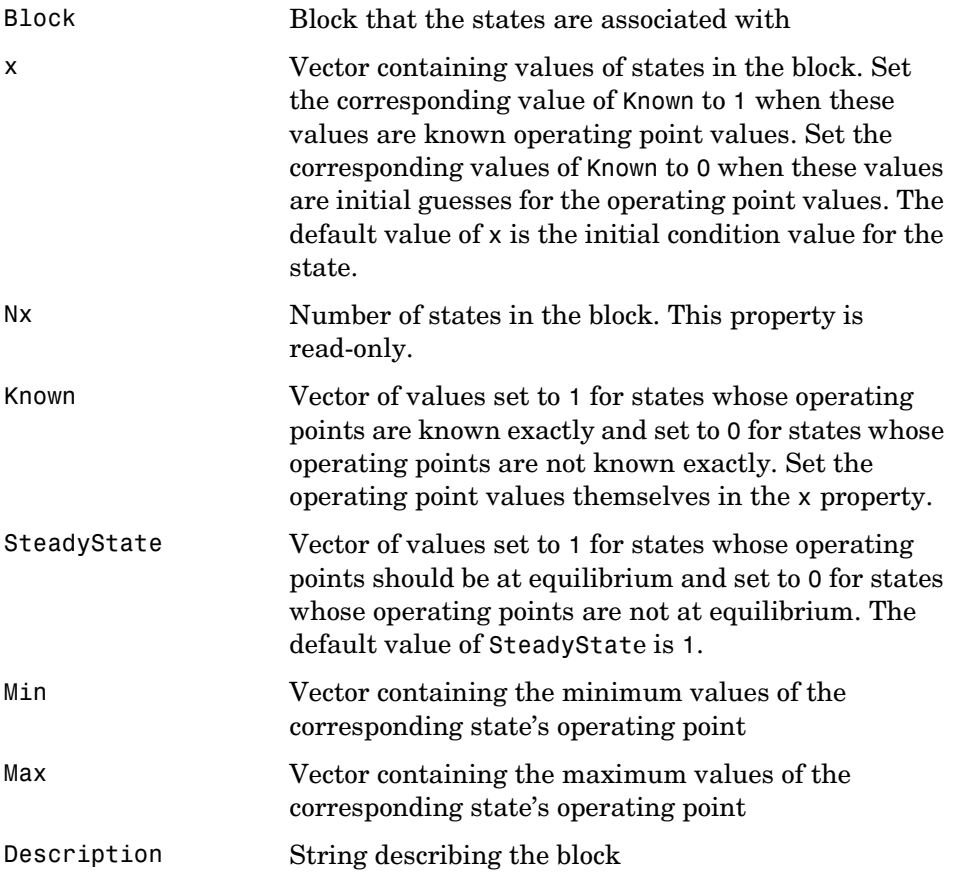

#### <span id="page-48-0"></span>**Inputs**

Inputs is a vector of input specification objects that contains specifications for the input levels at the operating point. There is one input specification object per root level inport block in the Simulink model. The Inputs object has the following properties:

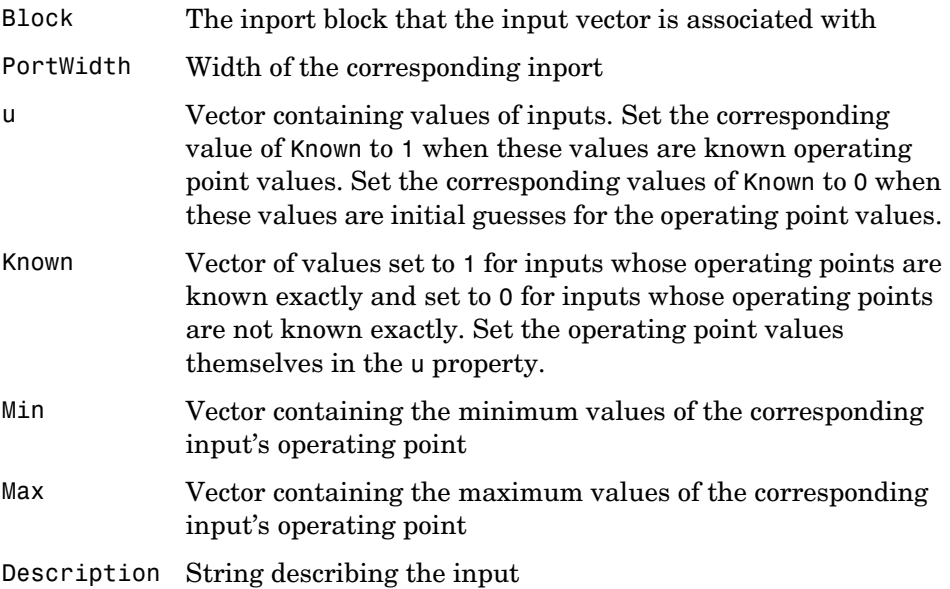

#### <span id="page-48-1"></span>**Time**

Time specifies the time at which any time-varying functions in the model are evaluated.

#### <span id="page-48-2"></span>**Outputs**

Outputs is a vector of output specification objects that contains the specifications for the output levels at the operating point. There is one output specification object per root level outport block in the Simulink model. To constrain additional outputs, use the addoutputspec function to add an another output specification to the operating point specification object. The Outputs object has the following properties:

### **operspec**

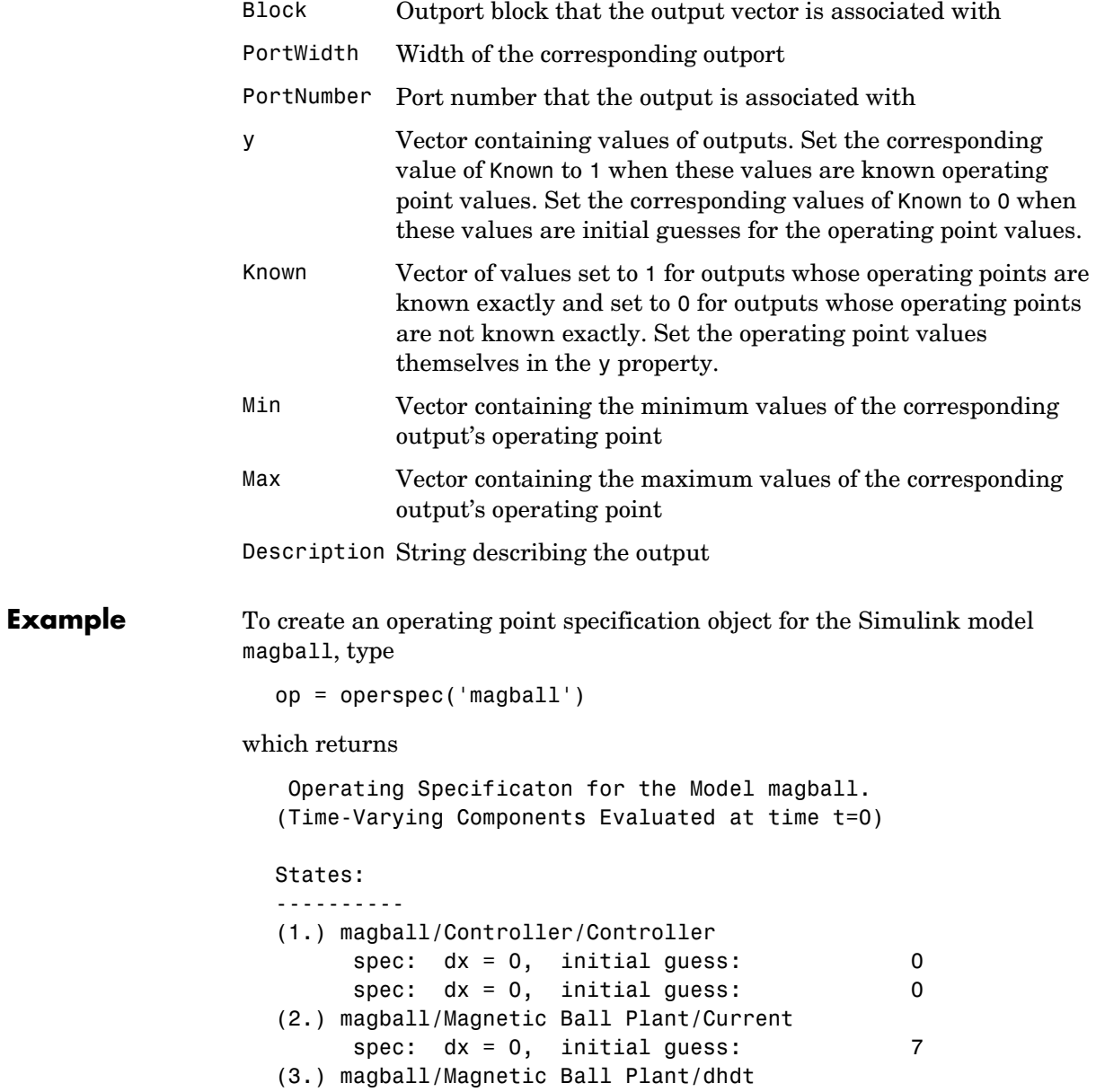

```
spec: dx = 0, initial guess: 0
(4.) magball/Magnetic Ball Plant/height
      spec: dx = 0, initial guess: 0.05
Inputs: None
Outputs: None
```
MATLAB displays the name of the model, the time at which any time-varying functions in the model are evaluated, the names of blocks containing states, default operating point values and initial guesses (based on initial conditions of the states), and steady-state specifications. In this example there are four blocks that contain states in the model and four entries in the States object. The first entry contains two states. By default, MATLAB sets the SteadyState property to 1 and the upper and lower bounds on the operating points to Inf and -Inf respectively. MATLAB also displays the Inputs and Outputs although there are not any in this model. To view the properties of op in more detail, use the get function.

**See Also** addoutputspec, findop, get, operspec, linearize, set

<span id="page-51-0"></span>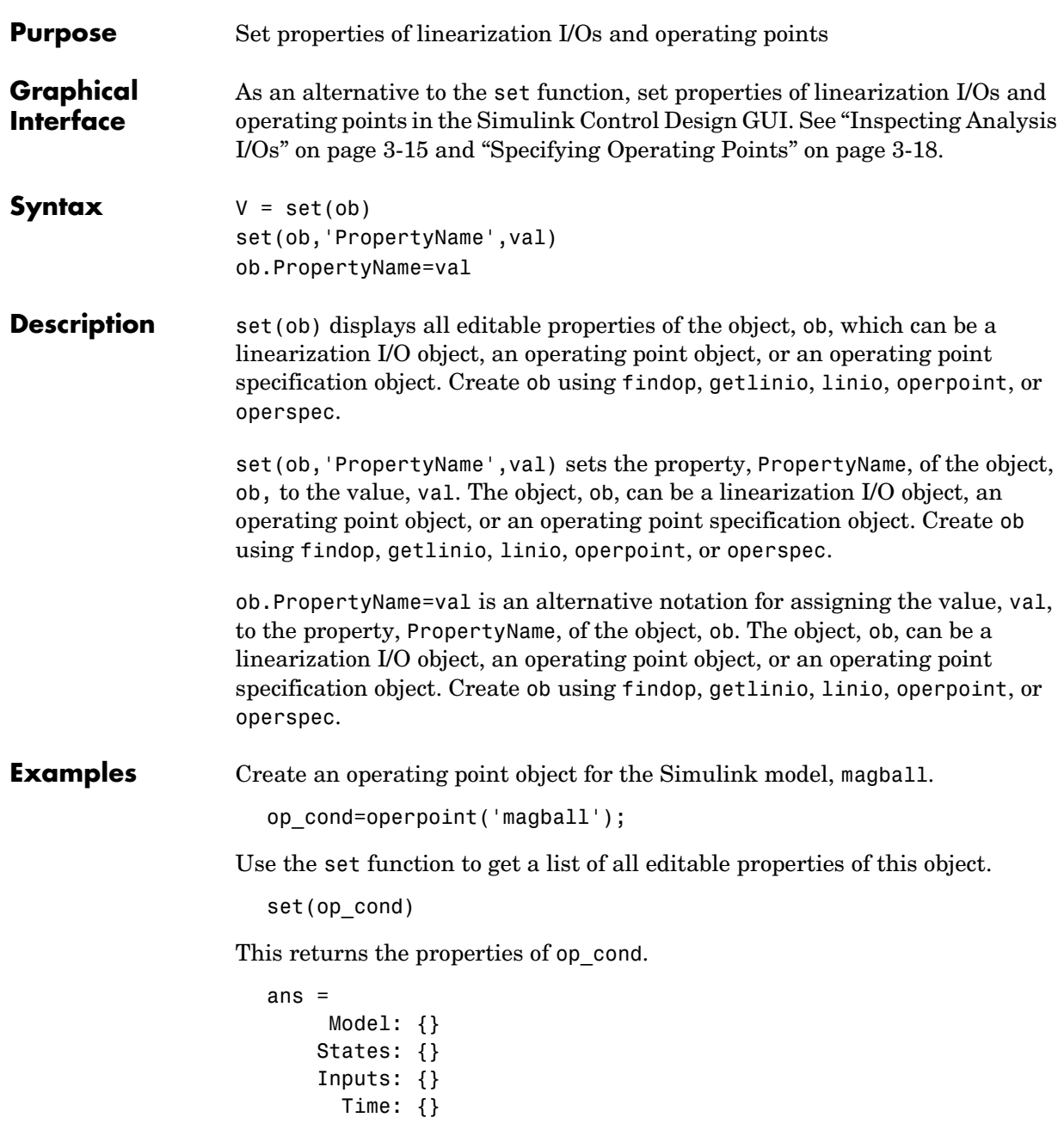

To set the value of a particular property of op\_cond, provide the property name and the desired value of this property as arguments to set. For example, to change the name of the model associated with the operating point object from 'magball' to 'Magnetic Ball', type

```
set(op_cond,'Model','Magnetic Ball')
```
To view the property value and verify that the change was made type

```
op_cond.Model
```
which returns

ans  $=$ Magnetic Ball

Since op\_cond is a structure, you can set any properties or fields using dot-notation. First produce a list of properties of the second States object within op\_cond.

```
set(op cond.States(2))
ans = Nx: {}
           Block: {}
                x: {}
     Description: {}
```
Now, use dot-notation to set the x property to 8.

op\_cond.States(2).x=8;

To view the property and verify that the change was made, type

op\_cond.States(2)

which displays

```
(1.) magball/Magnetic Ball Plant/Current
       x: 8
```
**See Also** findop, get, linio, operpoint, operspec, setlinio

### **setlinio**

<span id="page-53-0"></span>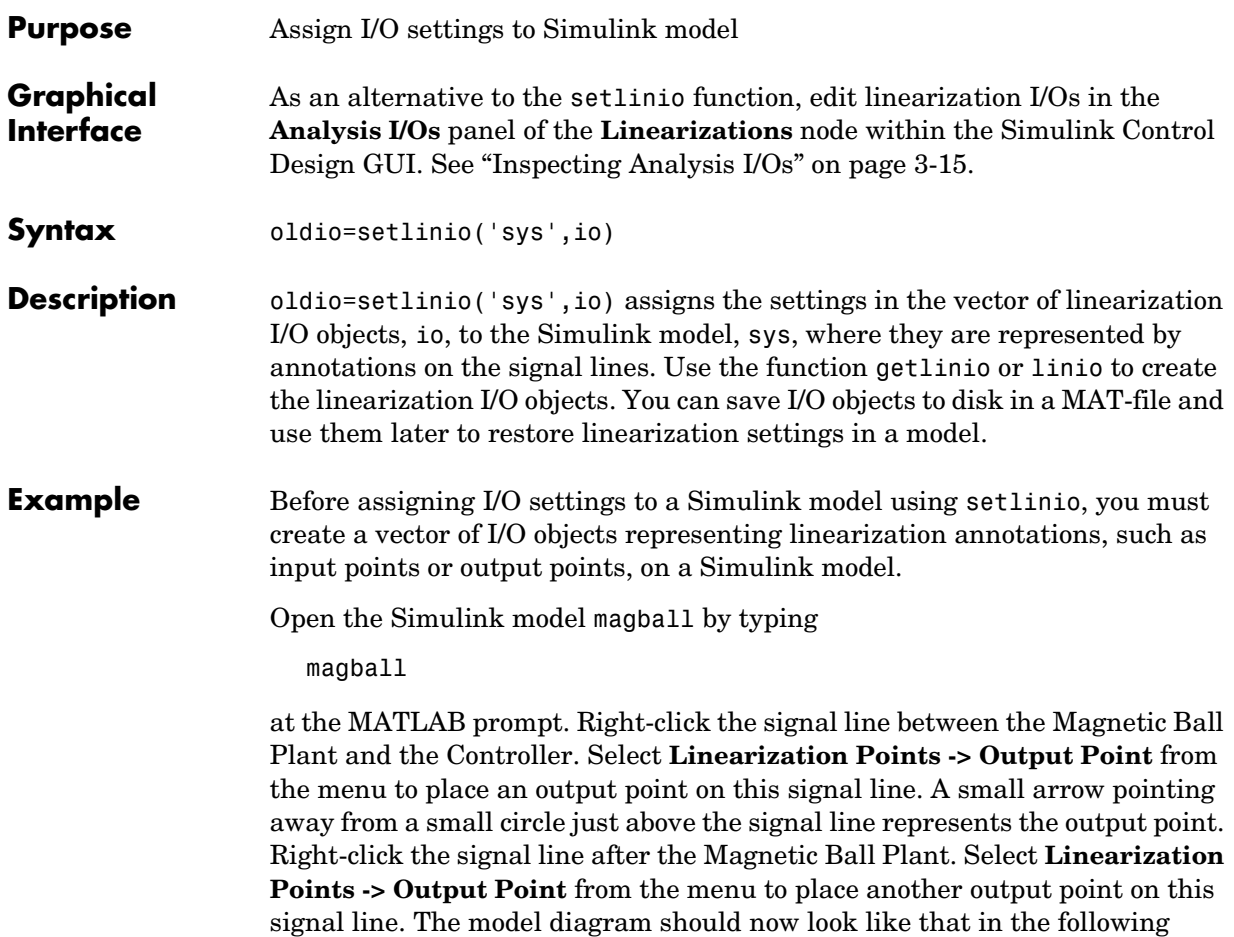

figure.

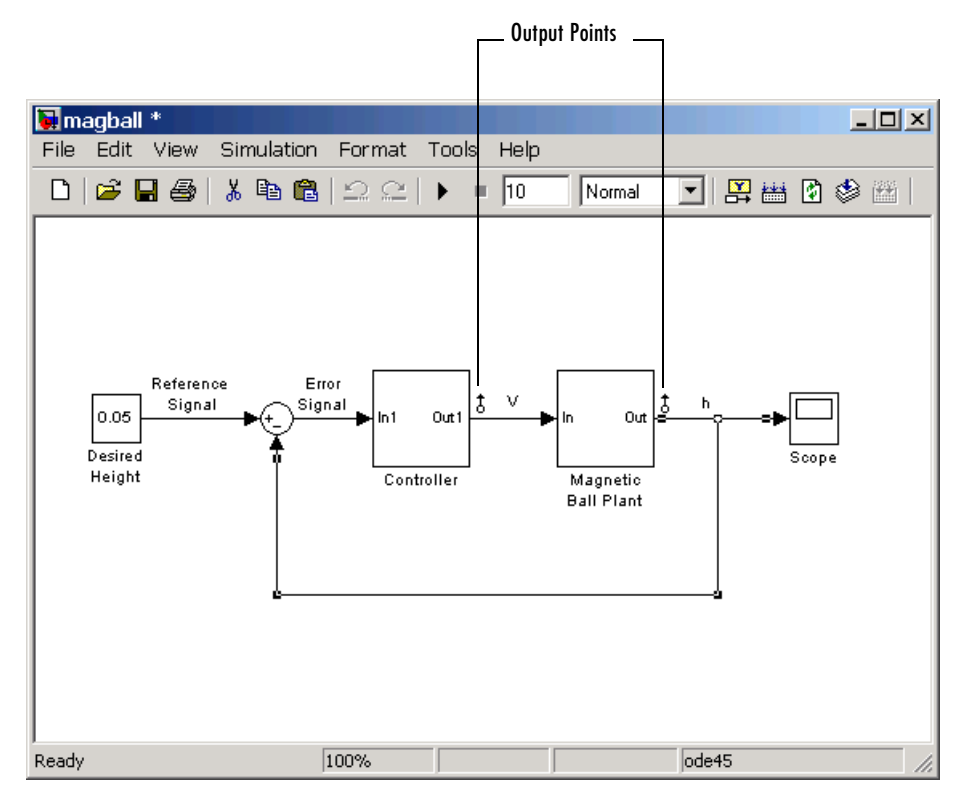

Create an I/O object with the getlinio function.

```
io=getlinio('magball')
```
Make changes to io by editing the object or by using the set function. For example:

```
io(1).Type='in';
io(2).OpenLoop='on';
```
Assign the new settings in io to the model diagram.

```
oldio=setlinio('magball',io)
```
This returns the old I/O settings (that have been replaced by the settings in io).

```
 Linearization IOs:
```
--------------------------

```
Block magball/Controller, Port 1 is marked with the following 
properties:
```
- An Output Measurement
- No Loop Opening

```
Block magball/Magnetic Ball Plant, Port 1 is marked with the 
following properties:
```
- An Output Measurement
- No Loop Opening

The model diagram should now look like that in the following figure.

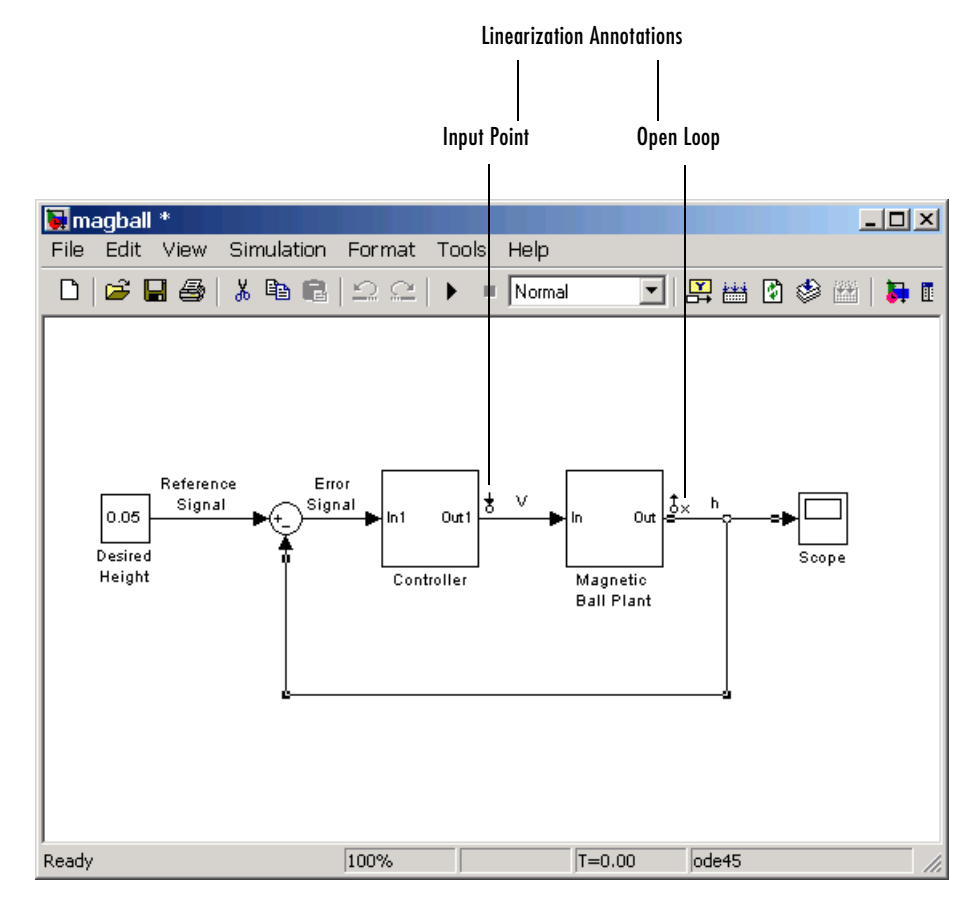

**See Also** get, getlinio, linio, set

### **setxu**

<span id="page-57-0"></span>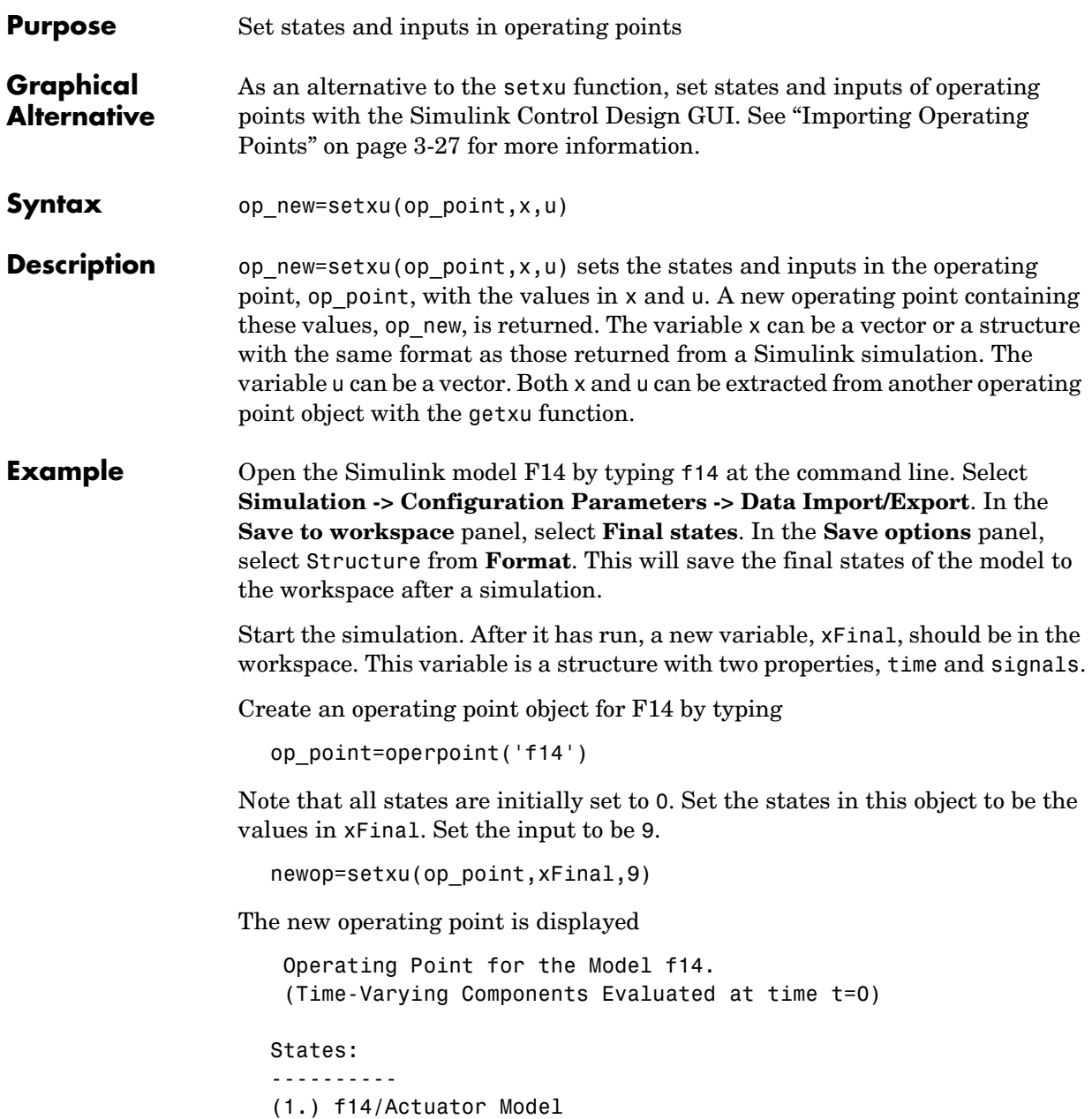

 x: -0.032 (2.) f14/Aircraft Dynamics Model/Transfer Fcn.1 x: 0.56 (3.) f14/Aircraft Dynamics Model/Transfer Fcn.2 x: 678 (4.) f14/Controller/Alpha-sensor Low-pass Filter x: 0.392 (5.) f14/Controller/Pitch Rate Lead Filter x: 0.133 (6.) f14/Controller/Proportional plus integral compensator x: 0.166 (7.) f14/Controller/Stick Prefilter x: 0.1 (8.) f14/Dryden Wind Gust Models/Q-gust model x: 0.114 (9.) f14/Dryden Wind Gust Models/W-gust model x: 0.46 x: -2.05 Inputs: ----------- (1.) f14/u u: 9

**See Also** getxu, initopspec, operpoint, operspec

### **update**

<span id="page-59-0"></span>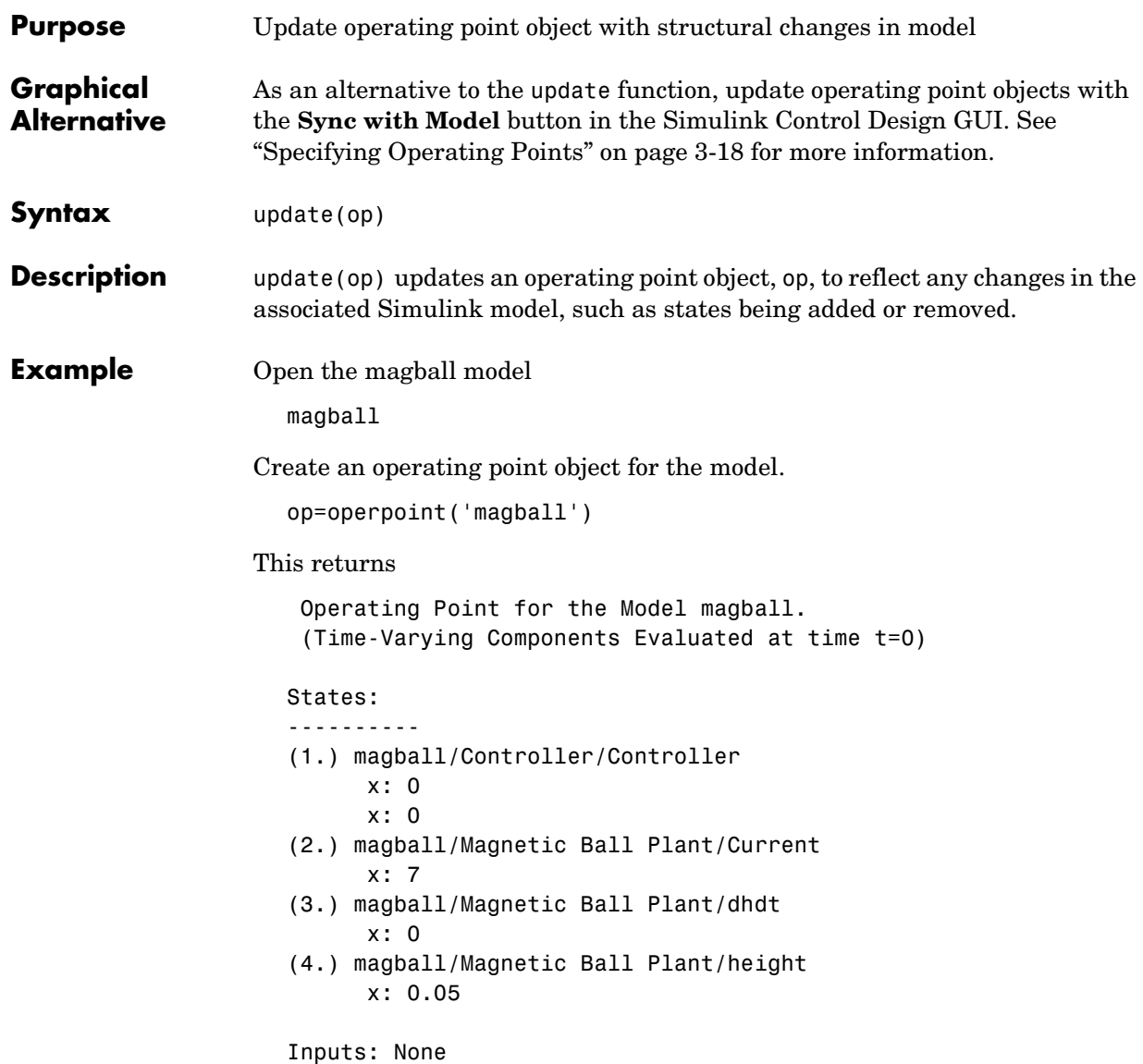

Add an Integrator block to the model, as shown in the following figure.

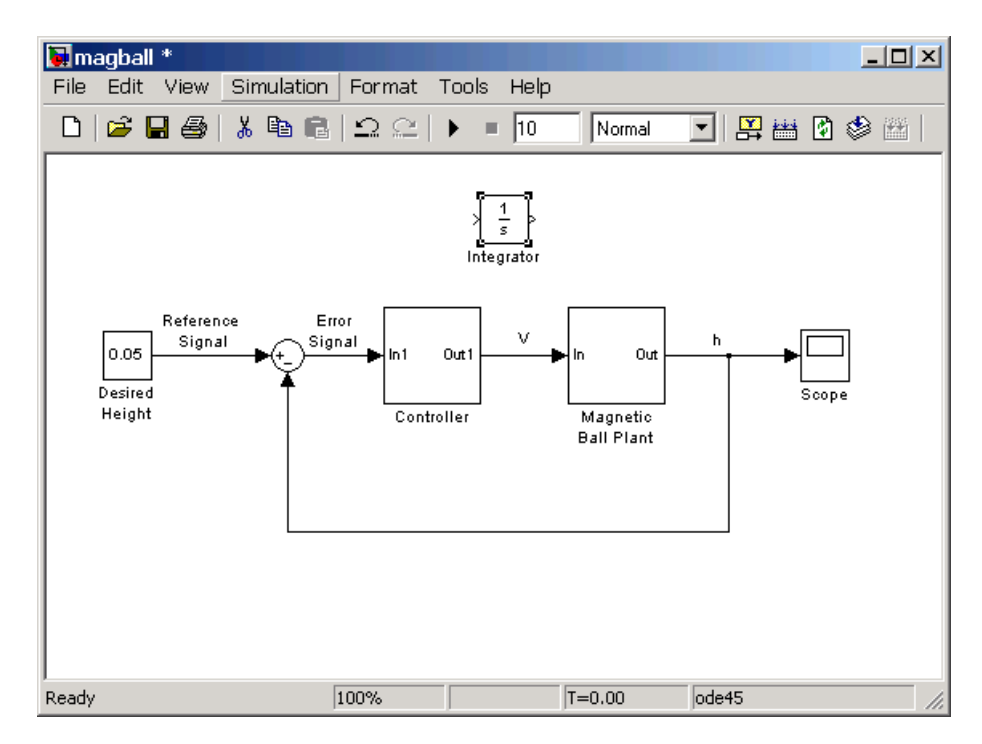

Update the operating point to include this new state.

update(op)

The new operating point is shown below.

```
 Operating Point for the Model magball.
  (Time-Varying Components Evaluated at time t=0)
States: 
----------
(1.) magball/Controller/Controller
       x: 0 
       x: 0 
(2.) magball/Magnetic Ball Plant/Current
       x: 7 
(3.) magball/Magnetic Ball Plant/dhdt
       x: 0
```
### **update**

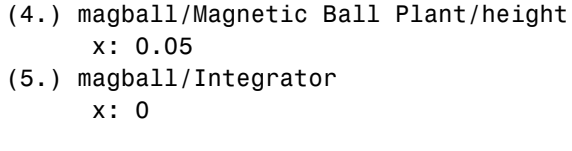

Inputs: None

**See Also** operpoint, operspec

# <span id="page-62-0"></span>**2**

# <span id="page-62-1"></span>Block Reference

[Blocks — Alphabetical List \(p. 2-2\)](#page-63-1) A list of available blocks, sorted alphabetically

### <span id="page-63-1"></span><span id="page-63-0"></span>**Blocks — Alphabetical List** <sup>2</sup>

This section contains block reference pages listed alphabetically.

**Purpose** Generate operating points and/or linearizations at triggered events

#### **Library** Simulink Control Design

#### **Description**

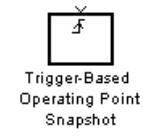

Attach this block to a signal in a model when you want to take a snapshot of the system's operating point at triggered events such as when the signal crosses zero or when the signal sends a function call. You can also perform a linearization at these events. To extract the operating point or perform the linearization you need to simulate the model using either the findop or linearize functions, or the **simulation snapshots** option in the Control and Estimation Tools Manager.

Choose the trigger type in the **Block Parameters** dialog box, as shown below. The possible trigger types are

- **• rising**: the signal crosses zero while increasing
- **• falling**: the signal crosses zero while decreasing
- **• either**: the signal crosses zero while either increasing or decreasing
- **• function-call**: the signal send a function call

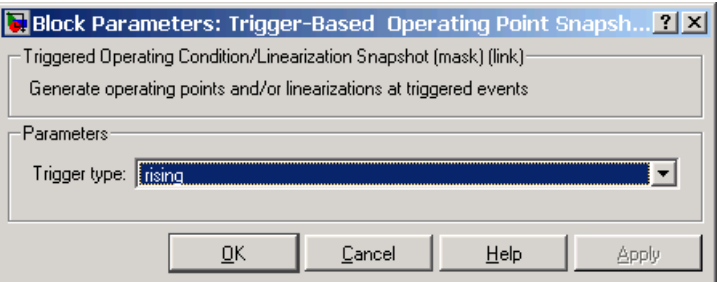

**See Also** findop, linearize

## <span id="page-66-0"></span>**Index**

#### **A** addoutputspec function [1-5](#page-8-1)

**C**

copy function [1-8](#page-11-0)

#### **F**

findop function [1-10](#page-13-0)

#### **G**

get function [1-16](#page-19-0) getlinio functio[n 1-18](#page-21-0) getlinplant function [1-22](#page-25-0) getxu functio[n 1-24](#page-27-0)

**I** initopspec functio[n 1-27](#page-30-0)

#### **L**

linearize functio[n 1-30](#page-33-0) linio functio[n 1-35](#page-38-0) linoptions functio[n 1-37](#page-40-0)

#### **O**

operpoint functio[n 1-40](#page-43-2) operspec functio[n 1-43](#page-46-2)

#### **S**

set function [1-48](#page-51-0) setlinio functio[n 1-50](#page-53-0) setxu functio[n 1-54](#page-57-0)

**U**

update function [1-56](#page-59-0)

Index